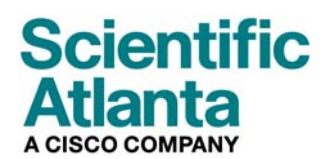

Octubre de 2006

# **Módem por cable VOIP DPC2203 y EPC2203 Guía del usuario**

**En este documento encontrará** 

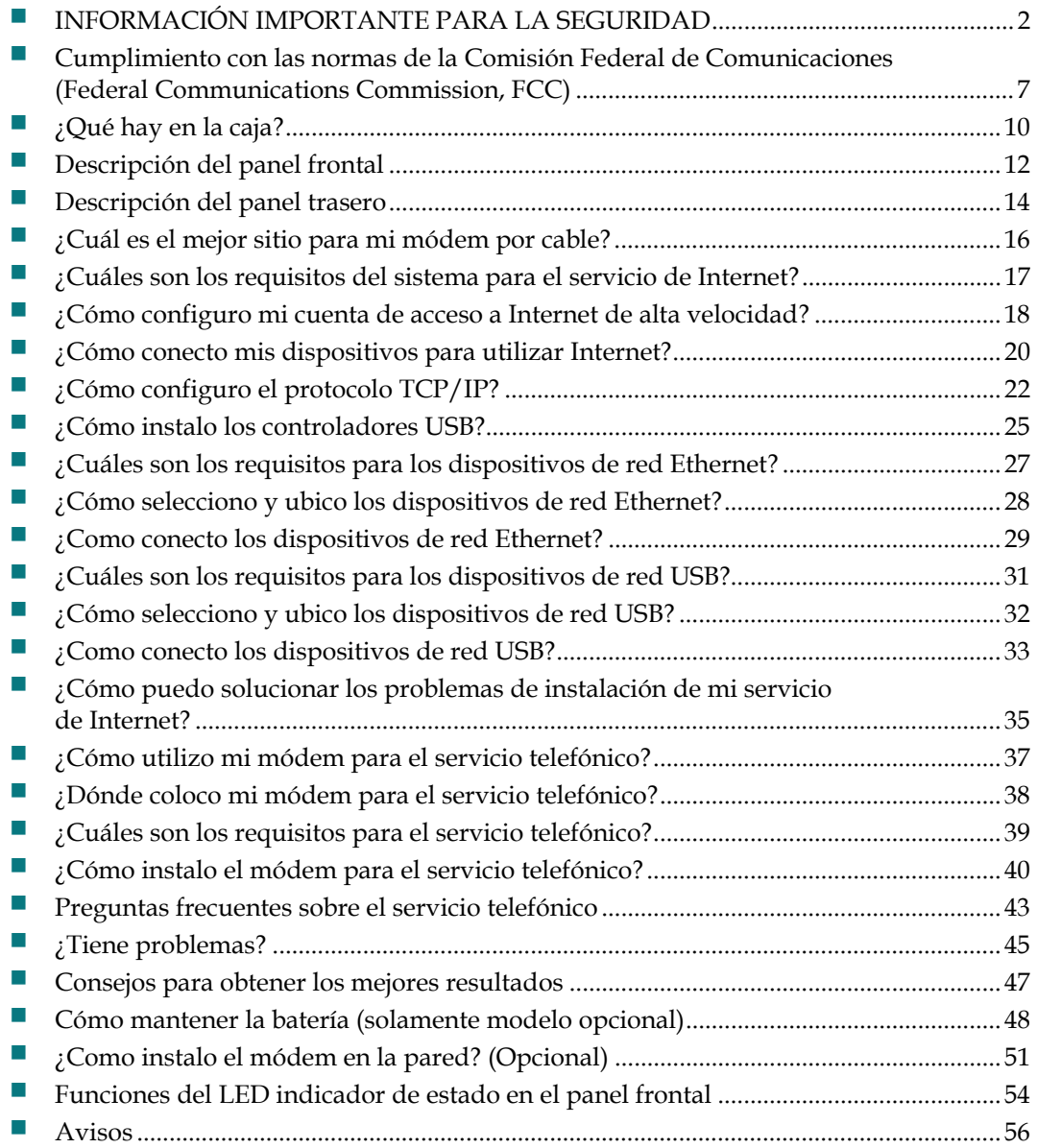

# **INFORMACIÓN IMPORTANTE PARA LA SEGURIDAD**

#### **Aviso para los instaladores**

Las instrucciones de reparación contenidas en el presente aviso están dirigidas exclusivamente a personal de mantenimiento cualificado. Para reducir el riesgo de descarga eléctrica, no efectúe ninguna otra tarea de reparación aparte de las contenidas en las instrucciones de funcionamiento, a menos que posea la cualificación necesaria para hacerlo

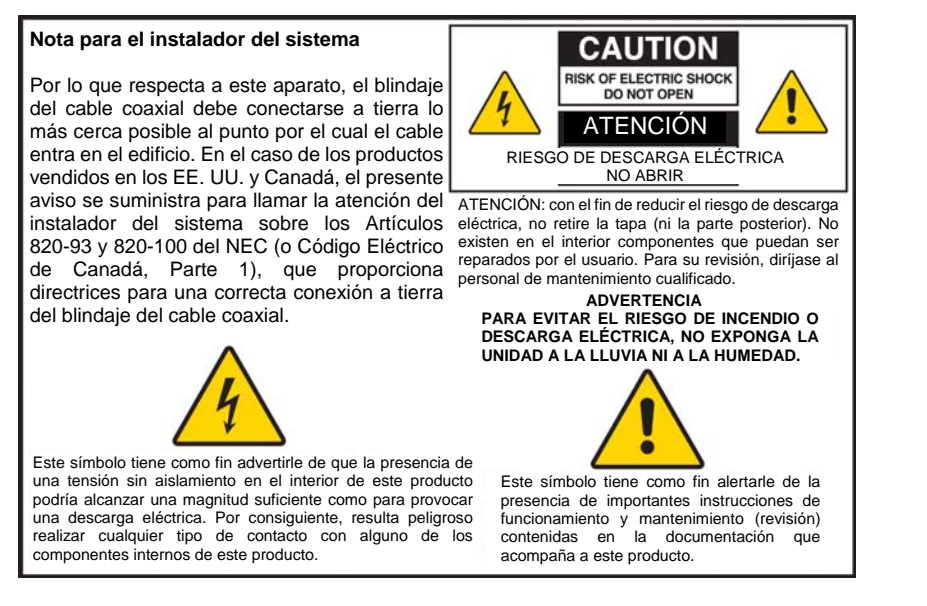

20060608CM-EN

### **Preste atención a todas las advertencias**

Siga fielmente todas las advertencias del producto y de las instrucciones de funcionamiento.

### **Lea, conserve y siga las presentes instrucciones**

Lea cuidadosamente todas las instrucciones de seguridad y de funcionamiento antes de hacer funcionar el producto. Siga todas las instrucciones de funcionamiento que acompañan al presente producto. Conserve las instrucciones para su utilización futura. Preste una atención especial a todas las precauciones de seguridad.

### **Cumpla con todas las advertencias**

Evite descargas eléctricas. Cumpla todas las advertencias y prevenciones que figuran en las instrucciones de funcionamiento, así como las que se incluyen en el presente producto.

### **Advertencias referidas a la corriente eléctrica**

#### **Suministro de una fuente de electricidad**

Una etiqueta en el producto indica la potencia eléctrica correcta para el mismo. Haga funcionar este producto únicamente desde una conexión eléctrica con el voltaje y la frecuencia indicados en la etiqueta del producto.

Si no está seguro del tipo de potencia de su casa o empresa, consulte con el proveedor del servicio o con su compañía eléctrica.

**Toma de tierra del producto (solo para EE. UU. y Canadá)** 

#### **ADVERTENCIA:**

**¡Evite riesgos de electrocución y de incendio! No anule el propósito de seguridad del enchufe con toma de tierra o polarizado. Un enchufe polarizado tiene dos clavijas planas, una más ancha que la otra. Un enchufe con toma de tierra tiene dos clavijas planas y una tercera redonda que es la de la toma de tierra. La clavija más ancha o la redonda se proporciona para su seguridad. Si el enchufe que se proporciona no encaja con la toma, consulte con un electricista para cambiar la toma antigua.** 

Si este producto está equipado con un enchufe de seguridad de tres puntas (toma de tierra) o un enchufe de seguridad de dos puntas (polarizado), no anule el propósito de seguridad del enchufe polarizado o con toma de tierra. Siga los consejos de seguridad para conectar a tierra correctamente este producto:

 Para el enchufe de 3 clavijas (consta de dos clavijas planas y una tercera redonda de toma de tierra), inserte el enchufe en una toma conectada a tierra de 3 clavijas.

**Nota:** este enchufe encaja de un solo modo. La clavija de toma de tierra se proporciona para su seguridad. Si no puede introducir este enchufe totalmente en la toma, contacte con un electricista para que cambie su toma antigua.

 En el caso de un enchufe de 2 clavijas (que consta de una clavija ancha y una clavija estrecha), inserte el enchufe en una toma polarizada de 2 clavijas en las que hay un agujero más ancho que el otro.

**Nota:** si no puede insertar totalmente este enchufe en la toma, intente dar la vuelta al enchufe. La clavija ancha se proporciona para su seguridad. Si el enchufe sigue sin encajar, contacte con un electricista para que cambie su toma antigua.

#### **Sobrecarga**

#### **ADVERTENCIA:**

**¡Evite riesgos de electrocución y de incendio! No sobrecargue las tomas de CA ni los cables de prolongación. Para aquellos productos que necesiten pilas u otras fuentes de energía para funcionar, consulte las instrucciones de funcionamiento de dichos productos.**

No sobrecargue las tomas de electricidad, los cables de prolongación o los receptáculos integrales ya que podrían provocar un incendio o una descarga eléctrica. Para aquellos productos que necesiten pilas u otras fuentes de energía para funcionar, consulte las instrucciones de funcionamiento de dicho producto.

#### **Prevención del deterioro del cable eléctrico**

Proteja el cable para que no se pise ni se pince, especialmente en los enchufes, receptáculos y el punto en el que emerge del aparato. Disponga todos los cables para que las mascotas no puedan pisar o enredar los cables. No coloque ni apoye objetos que puedan dañar los cables, contra los cables.

#### **INFORMACIÓN IMPORTANTE PARA LA SEGURIDAD**

#### **Manipulación de la batería sustituible**

Este producto contiene una batería sustituible. Tenga en cuenta la advertencia siguiente y consulte las instrucciones, más adelante en esta guía, para la manipulación, sustitución y eliminación de la batería.

#### **ADVERTENCIA:**  ⚠

**Existe un peligro de explosión si la batería se maneja de forma incorrecta o se sustituye indebidamente. Reemplazar solamente por el mismo tipo de batería. No la desmonte ni intente recargarla fuera del sistema. No aplaste, perfore, tire al fuego, cortocircuite los contactos externos, ni la exponga al agua u otros líquidos. Elimine la batería en conformidad con las normativas locales y las instrucciones de su proveedor de servicios.** 

#### **Advertencias sobre la utilización**

**Provisión de ventilación** 

- No bloquee las aberturas de ventilación. Instale siguiendo las instrucciones del fabricante.
- No coloque este aparato en una cama, sofá, alfombra o superficies similares.
- No lo instale cerca de ninguna fuente de calor como radiadores, salidas de calefacción, cocinas u otros aparatos (incluidos los amplificadores) que produzcan calor.
- No instale este aparato en un sitio cerrado, como estantes o librerías, a no ser que la instalación disponga de una buena ventilación.
- No coloque dispositivos de ocio (como vídeos o DVD), lámparas, libros, jarrones con líquido u otros objetos encima de este producto.
- No utilice este aparato cerca del agua.

**Seleccione un lugar adecuado** 

#### **ADVERTENCIA:** 八

**¡Evite lesiones a las personas y dañar este producto! Una superficie inestable podría hacer caer el producto.**

Coloque el producto sobre una superficie estable. La superficie debe poder soportar el peso y tamaño del producto. Cualquier accesorio complementario utilizado debe estar recomendado por el fabricante. El producto debe montarse en una pared o techo, solo si así lo recomienda el fabricante.

**¡Importante!** El cable es el dispositivo de desconexión de la red eléctrica.

Coloque este producto en un lugar que esté lo suficientemente cerca de una toma eléctrica y donde el cable sea fácilmente accesible para poderlo desconectar de la toma de la pared o del panel trasero del producto.

**Limpieza del producto** 

#### **ADVERTENCIA: ¡Evite descargas eléctricas! Desenchufe el producto antes de limpiarlo. Límpielo solo con un paño seco.**

Antes de limpiar el producto, desenchúfelo de la toma. Limpie este producto solo con un paño seco. No utilice un líquido limpiador ni un limpiador en aerosol. No utilice ningún dispositivo limpiador magnético/estático (para quitar el polvo) para limpiar este producto.

**Protección del producto para que no se introduzcan objetos o sufra daños por agua o humedad** 

#### **ADVERTENCIA:**

**¡Evite riesgos de electrocución y de incendio! Nunca inserte objetos a través de las aberturas del producto. Los objetos que se introduzcan pueden causar cortocircuitos y provocar electrocución o incendio. No exponga el producto a la lluvia ni a la humedad. No coloque objetos llenos de líquido, como jarrones, sobre este producto.**

Nunca inserte objetos de ningún tipo dentro del producto a través de sus aberturas, ya que podrían entrar en contacto con puntos con voltaje peligroso o piezas que sobresalgan que podrían causar un incendio o electrocución.

No exponga el producto a líquidos ni a humedad. No coloque este producto sobre una superficie húmeda. No derrame líquidos encima o cerca de este producto.

No utilice este producto cerca del agua (como una bañera, lavabo, fregadero o lavadero), dentro de un sótano húmedo o cerca de una piscina.

### **Advertencias sobre los accesorios**

#### **ADVERTENCIA:**

八

**Evite cualquier posible riesgo de electrocución o incendio. Utilice únicamente conexiones/accesorios especificados por el fabricante.**

No utilice accesorios o conexiones con este producto a no ser que estuvieran recomendados por el proveedor del servicio o por el fabricante.

#### **Advertencias sobre las reparaciones.**

**Reparación del producto** 

#### **ADVERTENCIA:** 八

**¡Evite descargas eléctricas! La apertura o retirada de la tapa puede exponer a voltajes peligrosos. Este producto contiene piezas que no pueden ser reparadas por el usuario. Para cualquier reparación diríjase a personal cualificado.**

No abra la tapa de este producto. Si abre la tapa, anulará su garantía. Para cualquier reparación diríjase solo a personal cualificado. Contacte con el proveedor del servicio para obtener más instrucciones.

#### **INFORMACIÓN IMPORTANTE PARA LA SEGURIDAD**

#### **Reparación de averías del producto**

Para aquellas averías que requieran reparación, desenchufe este producto de la toma de CA. Para cualquier reparación diríjase al proveedor del servicio o a personal cualificado. Se requiere una reparación cuando:

- El aparato se ha averiado de algún modo
- El cable o el enchufe están estropeados
- Se ha derramado líquido o ha caído algún objeto dentro del aparato
- El aparato ha quedado expuesto a la lluvia o a la humedad
- **El aparato no funciona normalmente**
- Se ha caído el aparato

#### **Comprobación de la seguridad del producto**

Al finalizar cualquier operación de mantenimiento o reparación de este producto, el técnico de mantenimiento deberá llevar a cabo unas comprobaciones de seguridad para determinar si el producto está en condiciones normales de funcionamiento.

#### **Relámpagos**

Para una mayor protección, desenchufe este aparato durante las tormentas eléctricas o cuando no lo vaya a utilizar durante largos períodos de tiempo. Además de desconectar la CA de la toma de la pared, desconecte las entradas de señal. Así evitará que el aparato sufra daños debido a tormentas eléctricas y a subidas de tensión. Si conecta este aparato a un protector de subidas de tensión podrá reducir el riesgo de daños.

20060712MDBR

## **Cumplimiento con las normas de la Comisión Federal de Comunicaciones (Federal Communications Commission, FCC)**

### **Cumple con las normas de la FCC de Estados Unidos**

Este dispositivo ha sido probado y se ha comprobado que cumple con las limitaciones establecidas para un dispositivo digital de clase B, según el artículo 15 de la normativa de la FCC. Estos límites fueron diseñados para proporcionar una protección razonable contra dicha interferencia en una instalación residencial. Este equipamiento genera, utiliza y puede radiar energía por radiofrecuencia. Si no se instala ni utiliza de acuerdo con las instrucciones, podría causar una interferencia perjudicial con las comunicaciones por radio. No obstante, no hay ninguna garantía de que no se produzcan interferencias en una instalación en particular. Si este equipo causa interferencias perjudiciales para la recepción de radio o televisión, que se podrían descubrir al apagar y encender el equipo, se recomienda al usuario que intente corregir esta interferencia con una o varias de las siguientes medidas:

- Reoriente o recoloque la antena receptora.
- Aumente la separación entre el equipo y el receptor.
- Conecte el equipo en una toma de un circuito distinto al que está conectado el receptor.
- Conecte el equipo en una toma de un circuito distinto al que está conectado el receptor.

Cualesquiera cambios o modificaciones que no estén expresamente aprobados por Scientific-Atlanta, Inc., podrían anular la autorización que tiene el usuario para hacer funcionar el equipo.

La información que aparece en la Declaración de Conformidad de la FCC a continuación es un requerimiento de la FCC y su objetivo es suministrarle información relativa a la aprobación de la FCC de este dispositivo. *Los números de teléfono que se indican son exclusivamente para preguntas relacionadas con la FCC y no para preguntas relativas a la conexión o funcionamiento del dispositivo. Contacte con el proveedor de servicios por cable para aquellas preguntas que pudiera tener en relación con el funcionamiento o instalación de este dispositivo.* 

# **Declaración de conformidad**

El dispositivo cumple con el artículo 15 de la Normativa de la FCC. El funcionamiento depende de las siguientes dos condiciones: 1) el dispositivo no causa ninguna interferencia perjudicial y 2) el dispositivo debe aceptar cualquier interferencia recibida, incluidas las interferencias que pudieran causar un funcionamiento no deseado.

Módem por cable con MTA integrado DPC2203 o EPC2203 DPC2203/EPC2203 Fabricado por: Scientific-Atlanta, Inc. 5030 Sugarloaf Parkway Lawrenceville, Georgia 30044, Estados Unidos Teléfono: 770-236-1077

## **Normativa sobre la Interferencia Electromagnética (Electromagnetic Interference, EMI) de Canadá**

Este aparato digital de clase B cumple con la ICES-003 de Canadá.

Cet appareil numérique de la class B est conforme à la norme NMB-003 du Canada.

## **Introducción**

Bienvenido al apasionante mundo del Internet de alta velocidad y el servicio telefónico digital de alta calidad. Su nuevo módem por cable voz sobre protocolo Internet (VoIP) DPC2203™ o EPC2203™ es un módem que cumple todos los estándares de la industria para la conectividad de datos a alta velocidad junto con un servicio telefónico digital fiable. Con el módem por cable, las posibilidades de disfrutar de Internet, en sus comunicaciones particulares y profesionales y su productividad empresarial se disparan.

Esta guía le proporciona los procedimientos y recomendaciones para ubicar, instalar, configurar, manejar y resolver los problemas de su módem por cable DPC2203 o EPC2203 para Internet de alta velocidad o servicio telefónico digital en su casa o en la oficina. Consulte la sección correspondiente de esta guía para obtener la información concreta que necesite para su caso. Póngase en contacto con el proveedor de servicios para obtener más información acerca de la suscripción a estos servicios.

#### **Ventajas y características**

Su nuevo módem por cable nuevo cuenta con las siguientes ventajas y características excepcionales:

- Incluye un adaptador de terminal multimedia integrado (Embedded Media Terminal Adapter, EMTA) que soportan servicios de voz de dos líneas
- **Proporciona una conexión de Internet de banda ancha de alta velocidad que** revitalizará su experiencia en línea, que le permitirá descargar y compartir archivos y fotografías con su familia y amigos sin problemas
- Incluye puertos Ethernet  $10/100$  Base T y USB para ofrecer conectividad para servicios de datos de alta velocidad o a otros dispositivos de Internet
- Garantiza un amplio rango de interoperabilidad con la mayoría de los proveedores de servicios al cumplir con las normas establecidas en las Especificaciones de las interfaces para sistemas de datos por cable (DOCSIS®) 1.0, 1.1, y 2.0 y con las especificaciones PacketCable™ 1.0 para ofrecer un rendimiento de alta tecnología y fiabilidad
- Incluye dos puertos de telefonía RJ-11 para conectar teléfonos convencionales o máquinas de fax
- Le permite añadir múltiples dispositivos, en casa o en la oficina, al módem por cable para disponer de una red de alta velocidad y compartir ficheros y carpetas sin necesidad de copiarlos primero a un CD o a un disquete
- El sistema de enchufar y usar (Plug and Play) facilita la configuración y la instalación
- Permite el control paterno e incluye tecnología de firewall
- Utiliza un diseño sólido y atractivo que permite colocarlo en posición vertical, horizontal o en la pared
- **Permite que el proveedor del servicio actualice el software automáticamente**

 Incluye una o dos baterías internas tipo cartucho de iones de litio opcionales para fuente de corriente de reserva apropiada y duradera

## **Contenido del paquete**

Cuando reciba el módem por cable, debería comprobar el equipo y accesorios para verificar que todos los elementos estén en la caja y que ninguno de los elementos ha sufrido daños. La caja contiene los siguientes elementos:

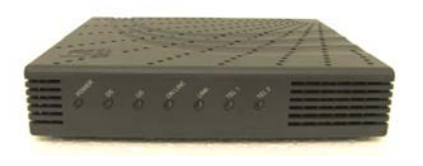

Un módem por cable VoIP DPC2203 o EPC2203

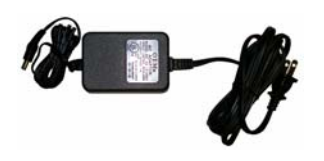

Un adaptador de corriente CA con cable eléctrico

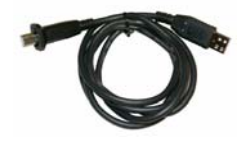

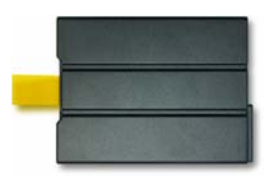

Un cable Ethernet (CAT5/RJ-45)

Modelo de batería opcional

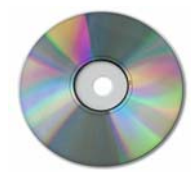

Un cable USB Un CD-ROM que contiene la guía del usuario y los controladores USB

Una o dos baterías tipo cartucho de iones de litio (no suministradas con todos los modelos)

Si faltara cualquiera de estos elementos o estuviera dañado, le rogamos contacte con el proveedor del servicio para que le proporcione asistencia.

#### **Notas:**

- necesitará un divisor de la señal de cable opcional y cables coaxiales de RF estándares adicionales si quiere conectar un reproductor de vídeo, una terminal de comunicación para el hogar (Digital Home Communications Terminal, DHCT) o un aparato descodificador, o un televisor en la misma conexión del cable que la de su portal de acceso inalámbrico.
- **Los cables y el resto de equipo necesario para el servicio telefónico se deben** comprar por separado. Póngase en contacto con su proveedor de servicios para solicitar información sobre el equipo y los cables que necesita para el servicio telefónico.

## **Descripción del panel frontal**

El panel frontal del módem por cable proporciona unos LED indicadores de estado que muestran si el módem por cable funciona bien y cuál es el estado de funcionamiento. Consulte Funciones del LED indicador de estado en el panel frontal (en la página 54) para obtener más información sobre las funciones del LED indicador de estado del panel frontal.

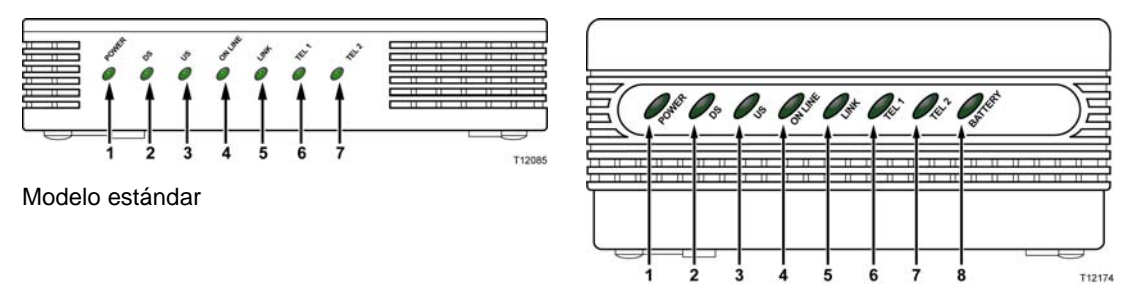

Modelo con batería de seguridad

- **1 ENCENDIDO** Se ilumina de color verde de forma continua para indicar que el módem por cable está recibiendo corriente de CA. Para recargar la batería opcional debe estar disponible la corriente de CA.
- **2 DS** (Recepción de datos) Indica el estado de la conexión para recibir datos. Se ilumina durante el funcionamiento normal
- **3 US** (Envío de datos) Indica el estado de la conexión para enviar datos. Se ilumina durante el funcionamiento normal
- **4 EN LÍNEA**  Se ilumina en verde continuo cuando el módem por cable está registrado en la red y se encuentra totalmente operativo. El indicador parpadea para indicar una de las siguientes situaciones:
	- El módem por cable está arrancando y no está preparado para datos
	- El módem por cable está rastreando la red y tratando de registrarse
	- El módem por cable ha perdido su registro en la red y continuará parpadeando hasta que vuelva a registrarse
- **5 VÍNCULO (LINK)**  Se ilumina en verde continuo para indicar que se encuentra presente una portadora Ethernet/USB y parpadea para indicar la transferencia de datos Ethernet/USB entre el PC y el módem por cable
- **6 TEL 1** Se ilumina en verde continuo cuando está habilitado el servicio de telefonía. Parpadea cuando la línea 1 está en uso
- **7 TEL 2** Se ilumina en verde continuo cuando está habilitado el servicio de telefonía. Parpadea cuando la línea 2 está en uso
- **8 BATERÍA** (solamente modelos opcionales) Se ilumina en verde continuo para indicar que está cargada la batería. Parpadea para indicar que la carga de batería está baja. Está apagada cuando funciona con la energía de la batería, cuando se ha agotado la carga de la batería o cuando la batería está defectuosa

#### **Notas:**

- Después de haber registrado con éxito el módem por cable en la red, los indicadores de estado **ENCENDIDO** (LED 1), **DS** (LED 2), **US** (LED 3), y **EN LÍNEA** (LED 4) se iluminan de forma continua para mostrar que el módem por cable está en línea y funciona perfectamente
- Los LED pueden comportarse de manera diferente cuando el módem por cable funciona con la energía de la batería (solamente sin corriente de CA en el modelo opcional). Se desactivan la mayoría de los LED si la unidad funciona con energía de la batería. En este modo, el indicador de estado **ENCENDIDO**  parpadea para indicar que la unidad está funcionando con energía de la batería, pero la corriente de CA ha fallado

## **Descripción del panel trasero**

La ilustración siguiente muestra la descripción y la función de los componentes del panel trasero del DPC2203 y EPC2203.

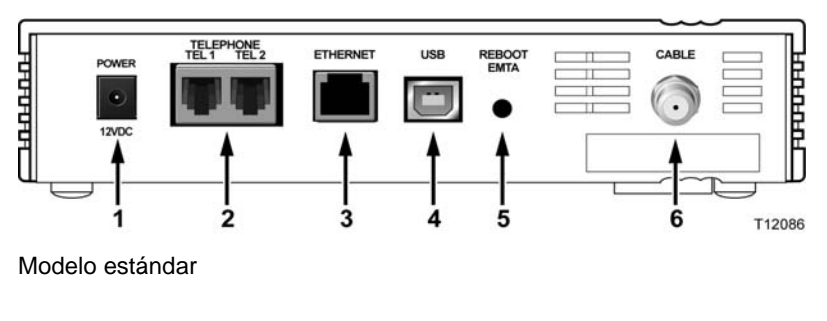

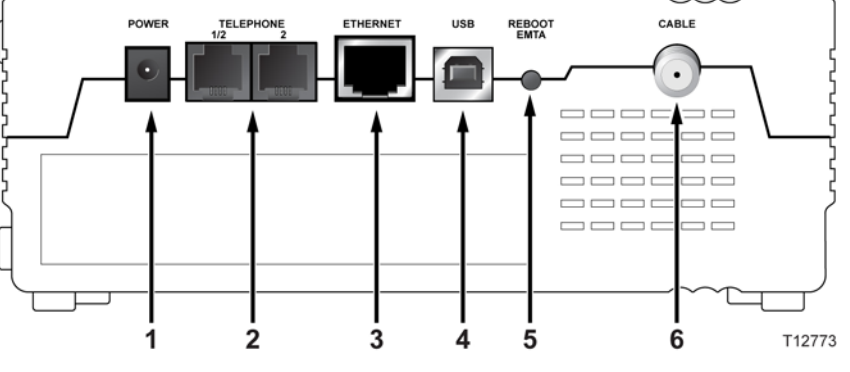

Modelo con batería de seguridad

**¡Importante!** No conecte el PC a *ambos* puertos, al Ethernet y al USB, al mismo tiempo*.* El módem no funcionará correctamente si ambos puertos, Ethernet y USB, se encuentran conectados al PC al mismo tiempo.

- **1 ENCENDIDO**  Conecta el módem por cable a la corriente de CA incluida con su módem por cable
	- A **PRECAUCIÓN:**

**Evite dañar su equipo. Utilice exclusivamente el adaptador de CA que se suministra con el módem por cable.**

- **2 TEL 1/TEL 2** Los puertos de telefonía RJ-11 conectan al cableado telefónico local a los teléfonos convencionales o máquinas de fax
- **3 ETHERNET**  El puerto RJ-45 Ethernet conecta al puerto Ethernet 10/100 Base T en su PC o su red local
- **4 USB**  El puerto 12 Mbps USB 1.1 conecta al puerto USB en su PC

**5 REINICIAR EMTA** – Al activar este interruptor se reinicia el EMTA. Al activar este interruptor durante más de tres segundos, se reinicia el dispositivo a los valores por defecto de fábrica y restablece el EMTA

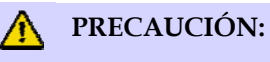

**El botón de reinicio EMTA se usa solo con fines de mantenimiento. No lo utilice a menos que se lo indique su proveedor del servicio. Hacerlo puede provocar la pérdida de opciones de configuración del módem por cable que usted haya seleccionado.**

**6 CABLE** – Conector F que conecta a una señal activa del proveedor del servicio

## **¿Cuál es el mejor sitio para mi módem por cable?**

La ubicación ideal para el módem por cable es en donde haya acceso a las tomas eléctricas y otros dispositivos. Piense en la distribución de la casa u oficina, y consulte con el proveedor del servicio para seleccionar la mejor ubicación para el módem por cable. Lea la totalidad de esta guía del usuario antes de decidir dónde colocar el módem por cable.

Tenga en cuenta las siguientes recomendaciones:

- Coloque el PC y el módem por cable de modo que queden cerca de la toma de CA.
- Coloque el PC y el módem por cable de modo que queden cerca de la conexión de entrada de cable existente y así eliminar la necesidad de instalar una nueva toma adicional. Se tiene que disponer de espacio suficiente para conducir los cables lejos del módem y del PC sin tensarlos ni retorcerlos.
- No debería restringirse el paso del aire alrededor del módem por cable.
- Escoja una ubicación que proteja el módem por cable de daños o perturbaciones accidentales.

## **¿Cuáles son los requisitos del sistema para el servicio de Internet?**

Para asegurarse de que el módem por cable funciona de forma eficiente con el servicio de alta velocidad de Internet, verifique que todos los dispositivos de Internet del sistema cumplan o sobrepasen los siguientes requisitos mínimos del hardware y el software.

**Nota:** también necesitará una línea de entrada de cable activa y una conexión a Internet.

### **Requisitos mínimos del sistema para el PC**

- Un PC con un procesador Pentium MMX 133 o superior
- 32 MB de RAM
- Software de navegación
- Una unidad de CD-ROM

#### **Requisitos mínimos del sistema para Macintosh**

- $MAC$  OS 7.5
- 32 MB de RAM

#### **Requisitos del sistema para una conexión Ethernet**

- Un PC con sistema operativo Microsoft Windows 95 (o posterior) con el protocolo TCP/IP instalado o un ordenador Apple Macintosh con el protocolo TCP/IP instalado
- Una tarjeta interfaz (NIC) Ethernet 10/100 Base T activa instalada

#### **Requisitos del sistema para una conexión USB**

- Un PC con sistema operativo Microsoft Windows 98SE, ME, 2000 o XP
- Un puerto maestro USB instalado en su PC o en su ordenador Apple Macintosh

## **¿Cómo configuro mi cuenta de acceso a Internet de alta velocidad?**

Antes de que pueda utilizar el módem por cable, necesitará disponer de una cuenta de acceso a Internet de alta velocidad. Si no dispone de una cuenta de acceso a Internet de alta velocidad, necesita abrir una cuenta con el proveedor local de este servicio. Escoja una de las dos opciones de esta sección.

### **No tengo una cuenta de acceso a Internet de alta velocidad**

Si *no* dispone de una cuenta de acceso a Internet de alta velocidad, el proveedor del servicio le abrirá una y se convertirá en su Proveedor del Servicio de Internet (Internet Service Provider, ISP). El acceso a Internet le permitirá enviar y recibir mensajes de correo electrónico, acceder a la red mundial (World Wide Web) y recibir otros servicios de Internet.

Necesitará facilitarle al proveedor del servicio la siguiente información:

- El número de serie del módem.
- La dirección de Control de acceso a medios (Media Access Control, MAC) del módem.

Estos números aparecen en una etiqueta de código de barras situada en el módem por cable. El número de serie consta de una serie de caracteres alfanuméricos precedidos por **S/N**. La dirección MAC consta de una serie de caracteres alfanuméricos precedidos por **CM MAC**. La siguiente ilustración muestra una etiqueta de código de barras de ejemplo.

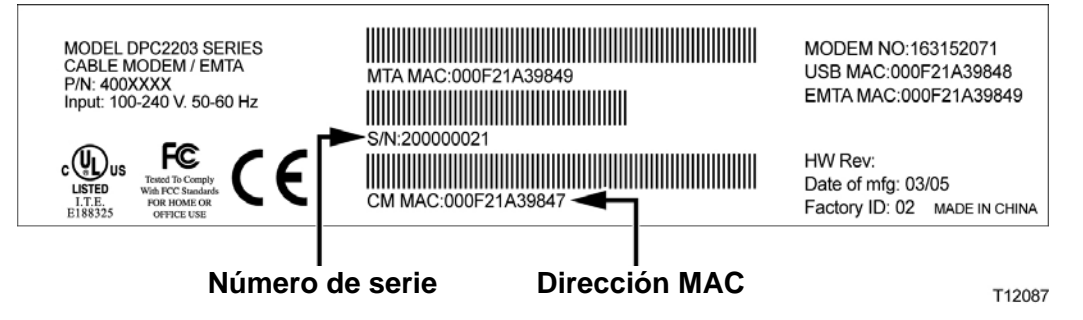

Escriba estos números en el espacio facilitado.

Número de serie \_

Dirección MAC \_\_\_\_\_\_\_\_\_\_\_\_\_\_\_\_\_\_\_\_\_\_\_

### **Ya tengo una cuenta de acceso a Internet de alta velocidad**

Si ya tiene una cuenta de acceso a Internet de alta velocidad, deberá proporcionarle al proveedor del servicio el número de serie y la dirección MAC del módem por cable. Consulte la información sobre el número de serie y la dirección MAC que se menciona anteriormente en esta sección.

**Nota:** puede que no le sea posible continuar usando su cuenta de correo electrónico actual con el módem por cable. Contacte con el proveedor del servicio para obtener más instrucciones.

## **¿Cómo conecto mis dispositivos para utilizar Internet?**

Puede utilizar el módem por cable para acceder a Internet y podrá compartir la conexión a Internet con otros dispositivos de Internet en su hogar o en la oficina. Compartir una conexión entre varios dispositivos se llama establecer una conexión en red.

#### **Cómo conectar e instalar dispositivos de Internet**

Debe conectar e instalar el módem por cable para acceder a Internet. Podría ser necesaria una instalación profesional. Contacte con su proveedor local del servicio para obtener más información.

**Para conectar los dispositivos.** 

El siguiente diagrama ilustra una de las diversas opciones en red que tiene disponibles.

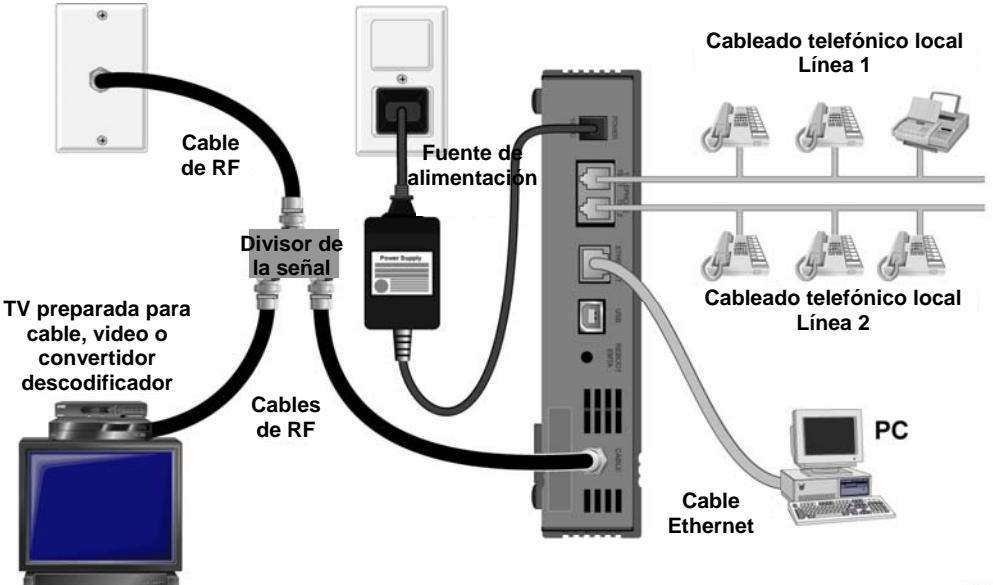

T12089

### **Cómo conectar el módem para servicios de datos de alta velocidad**

#### **ADVERTENCIA:**

 $\Lambda$ 

**Para evitar lesiones a la personas o dañar su equipo, siga estos pasos en el orden exacto en que se indican.**

- **1** Apague el PC y desenchúfelo de la corriente.
- **2** Conecte el PC o *bien* al puerto **ETHERNET** *o* al puerto **USB** utilizando el cable de datos apropiado. *No* conecte el PC a *ambos* puertos, al Ethernet y al USB, al mismo tiempo. Puede conectar dos PC separados al módem por cable al mismo tiempo conectando un PC al puerto Ethernet y otro PC al puerto USB.
- **3** Conecte el cable coaxial de RF activo al conector del **CABLE**. Utilice un repartidor de la señal de cable opcional para añadir un televisor, una terminal de comunicación digital DHCT, un reproductor de vídeo o un aparato descodificador.
- **4** Inserte el cable de corriente de CA al conector de **ENCENDIDO** en la parte trasera del módem por cable, y después enchufe el cable en una toma de corriente alterna.
- **5** Enchufe y encienda sus dispositivos en red, incluido el PC. El módem por cable iniciará entonces una búsqueda automática para localizar e iniciar la transmisión en la red de banda ancha. Este proceso podría durar unos 5 minutos. El módem ya estará listo para su uso cuando el LED indicador de estado **EN LÍNEA** del panel frontal deje de parpadear y se ilumine de forma continua.
- **6** El siguiente paso para configurar el módem por cable es configurar sus dispositivos de Internet para su acceso a Internet. Escoja una de las siguientes opciones:
	- Si quiere utilizar las conexiones Ethernet, debe configurar el protocolo TCP/IP. Para configurar el protocolo TCP/IP, vaya a "*¿Cómo configuro el protocolo TCP/IP?*" (en la pág. 22).
	- Si quiere utilizar las conexiones USB, debe instalar los controladores USB. Para instalar los controladores USB, pase a "*¿Cómo instalo los controladores USB?*" (en la pág. 25).

## **¿Cómo configuro el protocolo TCP/IP?**

Para configurar el protocolo TCP/IP, necesita tener una tarjeta interfaz de red Ethernet (NIC) con un protocolo de comunicaciones TCP/IP instalado en su sistema. El TCP/IP es un protocolo de comunicaciones que se utiliza para acceder a Internet. Esta sección contiene instrucciones para configurar el TCP/IP en sus dispositivos de Internet para que funcionen con el módem por cable en los entornos de Microsoft Windows o Macintosh.

#### **Cómo configurar el TCP/IP en sus dispositivos de Internet**

El protocolo TCP/IP en un entorno Microsoft Windows es distinto para cada sistema operativo. Siga las instrucciones indicadas en esta sección para su sistema operativo.

#### **Para configurar el TCP/IP para sistemas Windows 95, 98, 98SE o ME**

- **1** Haga clic en **Inicio**, seleccione **Configuración** y elija **Panel de Control**.
- **2** Haga doble clic en el icono de **Red** de la ventana de Panel de Control.
- **3** Lea la lista de los componentes de red instalados en la pestaña de **Configuración** para verificar que el PC incluye el adaptador para el protocolo TCP/IP/Ethernet.
- **4** ¿Está el protocolo TCP/IP en la lista de componentes de red instalados?
	- Si la respuesta es **sí**, vaya al paso 7.
	- Si la respuesta es **no**, haga clic en **Añadir**, luego en **Protocolo** y por último en **Añadir,** y después vaya al paso 5.
- **5** Haga clic en **Microsoft** en la lista de fabricantes.
- **6** Haga clic en **TCP/IP** en la lista de protocolos de red y después haga clic en **OK**.
- **7** Haga clic en el protocolo del **Adaptador TCP/IP Ethernet** y después seleccione **Propiedades**.
- **8** Haga clic en la pestaña de **Dirección IP** y después seleccione **Obtener una dirección IP automáticamente.**
- **9** Haga clic en la pestaña del **Puerto** y verifique que esos campos estén vacíos. Si no están vacíos, marque y borre toda la información de esos campos.
- **10** Haga clic en la pestaña de **Configuración DNS** y después seleccione **Desactivar DNS**.
- **11** Haga clic en **OK**.
- **12** Haga clic en **OK** cuando el sistema acabe de copiar los archivos y después cierre todas las ventanas en red.
- **13** Haga clic en **SÍ** para reiniciar su ordenador cuando se abra la ventana de Cambiar la configuración del sistema. El ordenador se reinicia. El protocolo TCP/IP ya está ahora configurado en el PC y sus dispositivos de Ethernet listos para su utilización.

**14** Intente conectarse a Internet. Si no puede conectarse a Internet, vaya a *¿Tiene problemas?* (en la pág. 45). Si sigue sin poder conectarse a Internet, contacte con el proveedor del servicio para más información.

**Cómo configurar el TCP/IP en los sistemas Windows 2000** 

- **1** Haga clic en **Inicio**, seleccione **Configuración** y elija **Conexiones telefónicas y de red.**
- **2** Haga dos clics en el icono de **Conexión de área local** en la ventana de Conexiones telefónicas y de red.
- **3** Haga clic en **Propiedades** en la ventana de Estado de la conexión de área local.
- **4** Haga clic en **Protocolo de Internet (TCP/IP)** en la ventana de Propiedades de la conexión de área local, y después haga clic en **Propiedades**.
- **5** Seleccione tanto **Obtener una dirección IP automáticamente** como **Obtener la dirección del servidor DNS automáticamente** en la ventana de Propiedades del protocolo de Internet (TCP/IP) y después haga clic en **OK**.
- **6** Haga clic en **Sí** para reiniciar su ordenador cuando se abra la ventana de Red local. El ordenador se reinicia. El protocolo TCP/IP ya está ahora configurado en el PC y sus dispositivos de Ethernet listos para su utilización.
- **7** Intente conectarse a Internet. Si no puede conectarse a Internet, vaya a *¿Tiene problemas?* (en la pág. 45). Si sigue sin poder conectarse a Internet, contacte con el proveedor del servicio para más información.

**Cómo configurar el TCP/IP en los sistemas Windows XP** 

- **1** Haga clic en **Inicio** y, según la configuración de su menú de Inicio, elija una de las siguientes opciones:
	- Si está utilizando el Menú de inicio por defecto de Windows XP, seleccione **Conectar a**, elija **Mostrar todas las conexiones** y después vaya al paso 2.
	- Si está utilizando el Menú de inicio clásico de Windows XP, seleccione **Configuración**, elija **Conexiones de red**, haga clic en **Conexión de área local** y después vaya al paso 3.
- **2** Haga un doble clic en el icono de **Conexión de área local** en la sección de LAN o Internet de Alta Velocidad de la ventana de Conexiones de red.
- **3** Haga clic en **Propiedades** en la ventana de Estado de conexión de área local.
- **4** Haga clic en **Protocolo de Internet (TCP/IP)** y después haga clic en **Propiedades** en la ventana de Propiedades de conexión del área local.
- **5** Seleccione tanto **Obtener una dirección IP automáticamente** como **Obtener la dirección del servidor DNS automáticamente** en la ventana de Propiedades del protocolo de Internet (TCP/IP) y después haga clic en **OK**.
- **6** Haga clic en **Sí** para reiniciar su ordenador cuando se abra la ventana de Red local. El ordenador se reinicia. El protocolo TCP/IP ya está ahora configurado en el PC y sus dispositivos de Ethernet listos para su utilización.

**7** Intente conectarse a Internet. Si no puede conectarse a Internet, vaya a *¿Tiene problemas?* (en la pág. 45). Si sigue sin poder conectarse a Internet, contacte con el proveedor del servicio para más información.

**Cómo configurar el TCP/IP en los sistemas Macintosh** 

- **1** Haga clic en el icono de **Apple** en la esquina superior izquierda del Buscador. Desplácese hacia abajo hasta **Paneles de control** y después haga clic en **TCP/IP.**
- **2** Haga clic en **Editar** en el Buscador, en la parte superior de la pantalla. Desplácese hacia la parte inferior del menú y después haga clic en **Modo de usuario**.
- **3** Haga clic en **Avanzado** en la ventana de Modo de usuario, después haga clic en **OK**.
- **4** Haga clic en las flechas de selección Arriba/Abajo a la derecha de la sección Modo de conexión de la ventana del TCP/IP, y después haga clic en **Utilizar servidor DHCP.**
- **5** Haga clic en **Opciones** de la ventana TCP/IP y después haga clic en **Activar** en la ventana de Opciones del TCP/IP.

**Nota:** compruebe que **Cargar solo cuando sea una opción necesaria** *no esté marcada*.

- **6** Verifique que la opción **Uso 802.3** situada en la esquina superior derecha de la ventana TCP/IP no esté marcada. Si la opción está marcada, desmarque esta opción y después haga clic en **Info** en la esquina inferior izquierda.
- **7** ¿Hay alguna lista de Direcciones de hardware en esta ventana?
	- Si la respuesta es **sí**, haga clic en **OK.** Para cerrar la ventana del Panel de control del TCP/IP, haga clic en **Archivo** y después desplácese hacia abajo para hacer clic en **Cerrar**. Ya ha finalizado este procedimiento.
	- Si la respuesta es no, deberá apagar el Macintosh.
- **8** Con él apagado, pulse simultáneamente y mantenga pulsadas la **Orden (Apple)**, **Opción**, y las letras **P** y **R** de su teclado. Mientras sigue manteniendo pulsadas estas teclas, encienda su Macintosh pero no suelte las teclas hasta que oiga la música de Apple al menos tres veces, y después suelte las teclas y deje que el ordenador se reinicie.
- **9** Cuando el ordenador se reinicie completamente, repita los pasos del 1 al 7 para verificar que todas las configuraciones de TCP/IP son correctas. Si su ordenador sigue sin tener una Dirección de hardware, contacte con su distribuidor Apple autorizado o con el centro de servicio técnico de Apple para obtener más información.

## **¿Cómo instalo los controladores USB?**

Para instalar los controladores USB, el PC debe estar equipado con una interfaz de red USB y un sistema operativo Microsoft Windows 98SE, ME, 2000 o XP. Esta sección contiene las instrucciones para instalar los controladores USB del módem por cable.

**Nota:** si no está utilizando una interfaz USB, sáltese esta sección.

#### **Instalación de los controladores USB**

Los procedimientos de instalación de los controladores USB son distintos para cada sistema operativo. Siga las instrucciones indicadas en esta sección para su sistema operativo.

**Instalación de los controladores USB para los sistemas Windows 98SE y Windows ME** 

- **1** Inserte **el disco de instalación del controlador USB del módem por cable** en la unidad CD-ROM del PC.
- **2** Espere hasta que los LED indicadores de estado **ENCENDIDO** y **EN LÍNEA** del panel frontal del módem del cable se iluminen de color verde y de forma continua. Se abre la ventana del Asistente para instalar nuevo hardware.
- **3** Haga clic en **Siguiente** en la ventana del Asistente para añadir nuevo hardware.
- **4** Seleccione **Buscar el mejor controlador para su dispositivo (recomendado)** en la ventana del Asistente para añadir nuevo hardware, y después haga clic en **Siguiente**.
- **5** Seleccione el **controlador del CD-ROM** en la ventana del Asistente para añadir nuevo hardware y después haga clic en **Siguiente**.
- **6** Seleccione el **controlador actualizado (recomendado)** en la ventana del Asistente para añadir nuevo hardware y después haga clic en **Siguiente**.
- **7** Haga clic en **Siguiente** en la ventana del Asistente para añadir nuevo hardware. Se abre la ventana Copiando archivos. Después de 10 o 20 segundos, se vuelve a abrir la ventana del Asistente para añadir nuevo hardware.
- **8** Haga clic en **Finalizar**. Ha finalizado la instalación del controlador USB.

**Cómo instalar los controladores USB en los sistemas Windows 2000** 

- **1** Inserte **el disco de instalación del controlador USB del módem por cable** en la unidad CD-ROM del PC.
- **2** Espere hasta que los LED indicadores de estado **ENCENDIDO** y **EN LÍNEA** del panel frontal del módem del cable se iluminen de color verde y de forma continua.
- **3** Haga clic en **Siguiente** en la ventana del Asistente para el nuevo hardware encontrado.
- **4** Seleccione **Buscar el mejor controlador para su dispositivo (recomendado)** en la ventana del Asistente para el nuevo hardware encontrado, y después haga clic en **Siguiente**.
- **5** Seleccione la **unidad de CD-ROM** en la ventana del Asistente para el nuevo hardware encontrado y después haga clic en **Siguiente**.
- **6** Haga clic en **Siguiente** en la ventana del Asistente para el nuevo hardware encontrado. El sistema busca el archivo del controlador para su nuevo dispositivo de hardware.
- **7** Después de que el sistema encuentre el controlador USB, se abre la ventana de No se encuentra la firma digital y muestra un mensaje de confirmación para continuar con la instalación.
- **8** Haga clic en **Sí** y continúe la instalación. La ventana del Asistente para el nuevo hardware encontrado se abre con un mensaje de que la instalación ha finalizado.
- **9** Haga clic en **Finalizar** para cerrar la ventana del Asistente para el nuevo hardware encontrado. Los controladores USB ya están instalados en el PC y sus dispositivos USB listos para su uso.
- **10** Intente conectarse a Internet. Si no puede conectarse a Internet, vaya a *¿Tiene problemas?* (en la pág. 45). Si sigue sin poder conectarse a Internet, contacte con el proveedor del servicio para más información.

**Cómo instalar los controladores USB en los sistemas Windows XP** 

- **1** Inserte **el disco de instalación del controlador USB del módem por cable** en la unidad CD-ROM del PC.
- **2** Espere hasta que los LED indicadores de estado **ENCENDIDO** y **EN LÍNEA** del panel frontal del módem del cable se iluminen de color verde y de forma continua.
- **3** Seleccione **Instalar de una lista o una ubicación específica (avanzada)** en la ventana del Asistente del nuevo hardware encontrado, y después haga clic en **Siguiente**.
- **4** Seleccione **Buscar en los medios extraíbles (disquetes, CD-ROM)** en la ventana del Asistente para el nuevo hardware encontrado y después haga clic en **Siguiente**.
- **5** Haga clic en **Seguir adelante** en la ventana de Instalación del hardware para proseguir con la instalación. Se vuelve a abrir la ventana del Asistente para el nuevo hardware encontrado con un mensaje de que la instalación ha finalizado.
- **6** Haga clic en **Finalizar** para cerrar la ventana del Asistente para el nuevo hardware encontrado. Los controladores USB ya están instalados en el PC y sus dispositivos USB listos para su uso.
- **7** Intente conectarse a Internet. Si no puede conectarse a Internet, vaya a *¿Tiene problemas?* (en la pág. 45). Si sigue sin poder conectarse a Internet, contacte con el proveedor del servicio para más información.

## **¿Cuáles son los requisitos para los dispositivos de red Ethernet?**

### **¿Cuántos dispositivos de red Ethernet puedo conectar?**

El módem por cable de Scientific Atlanta puede soportar diversos dispositivos de red Ethernet utilizando concentradores Ethernet externos que se deben comprar por separado.

El número máximo teórico de dispositivos de red Ethernet soportados pro el módem por cable es 63. Sin embargo, en circunstancias normales, el número de dispositivos conectados sería un número muy inferior.

Póngase en contacto con su proveedor de servicios para obtener más información sobre el número de dispositivos de red Ethernet que puede conectar a su módem por cable para mantener un rendimiento de red óptimo.

### **¿Cuáles son los requisitos de conexión de cables para la el funcionamiento en red Ethernet?**

Numerosos factores pueden tener un impacto en el límite práctico de la red. Aunque el módem por cable ha sido diseñado para soportar diversos dispositivos de red Ethernet, es importante ver las características de toda la red y no solamente cada nodo individual.

La distancia teórica entre dos concentradores CAT-5 Ethernet 10/100 Base T es de 100 metros (382 pies). Póngase en contacto con su proveedor de servicios o consulte la documentación de sus dispositivos de red Ethernet para obtener más información.

**Nota:** Scientific Atlanta recomienda que utilice cables CAT-5 Ethernet.

### **¿Necesito configurar el Protocolo TCP/IP en mi ordenador?**

Para utilizar dispositivos de red Ethernet en su red, debe tener el protocolo TCP/IP debidamente configurado en su PC. Consulte *¿Cómo configuro el protocolo TCP/IP?* (en la página 22), para obtener información detallada sobre la configuración del protocolo TCP/IP.

## **¿Cómo selecciono y ubico los dispositivos de red Ethernet?**

Puede utilizar una gran variedad de dispositivos de red Ethernet con su módem por cable. Se incluyen tarjetas NIC, concentradores, puentes, etc. Póngase en contacto con su proveedor de servicios o consulte la documentación de sus dispositivos de red Ethernet para obtener información acerca de la configuración de sus dispositivos de red Ethernet.

### **¿Cuál es el mejor sitio para mis dispositivos de red Ethernet?**

Debería trabajar con su proveedor de servicios para elegir el mejor sitio para sus dispositivos de red Ethernet. Tenga en cuenta las siguientes recomendaciones:

- Ubicación de tomas de corriente de cable de dos vías
- Distancia de los dispositivos de red Ethernet del módem por cable
- Ubicación de los ordenadores y de los demás equipos desde las tomas de corriente alterna
- Facilidad de funcionamiento del cable Ethernet a los dispositivos de red Ethernet

Ahora que ha escogido una ubicación para sus dispositivos de red Ethernet, el paso siguiente es colocar y conectar sus dispositivos de red Ethernet. Vaya a *¿Cómo conecto los dispositivos de red Ethernet?* (en la pág. 29).

## **¿Cómo conecto los dispositivos de red Ethernet?**

#### **Conexión de los dispositivos Ethernet**

Debe conectar sus dispositivos Ethernet para utilizar con el módem por cable. Podría ser necesaria una instalación profesional. Podría ser necesaria una instalación profesional.

El diagrama siguiente ilustra una de las diversas opciones de conexión de red Ethernet disponibles.

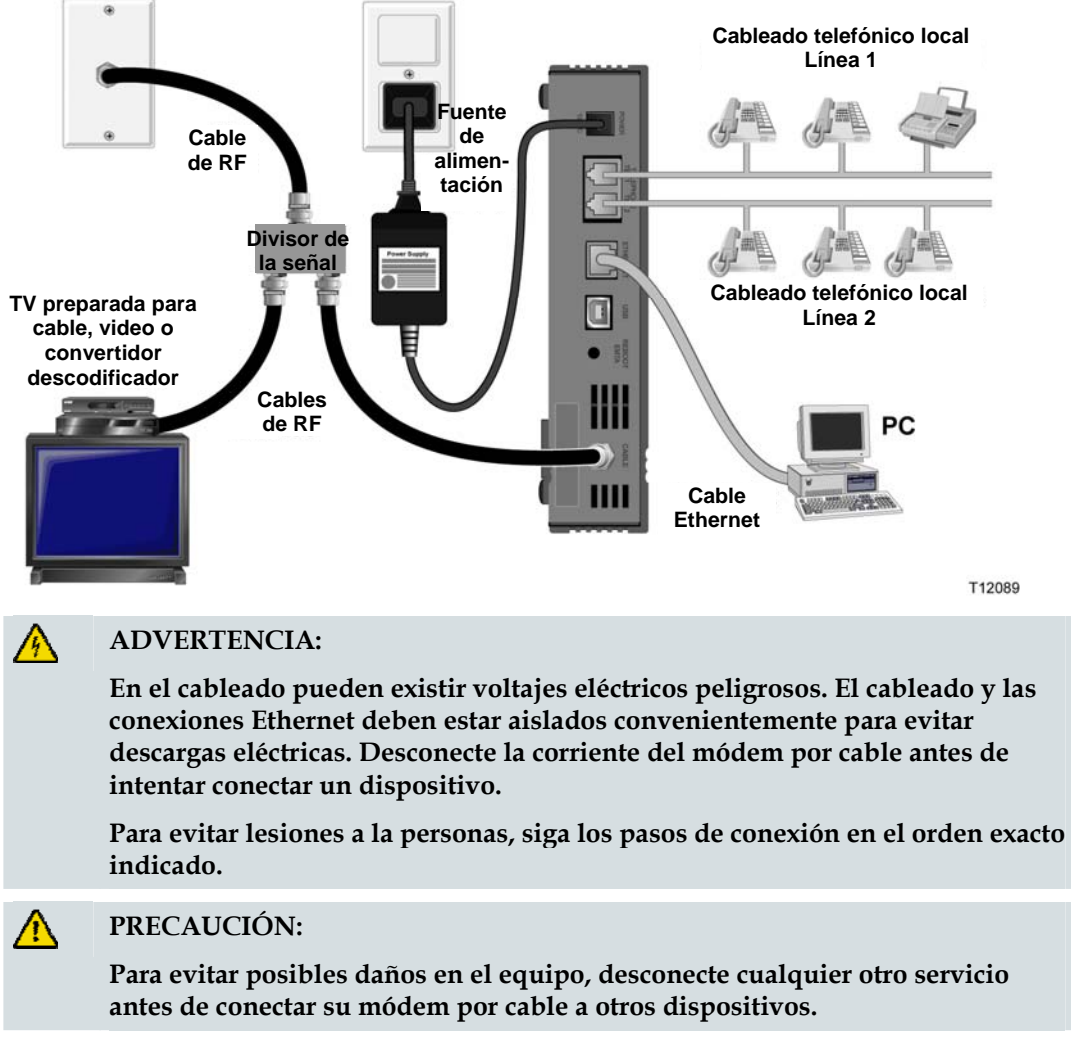

Lea las advertencias y atenciones de esta página. A continuación, siga los procedimientos de instalación más adelante en esta guía para asegurar el funcionamiento correcto del módem por cable cuando conecte los dispositivos de red Ethernet.

- **1** Seleccione las ubicaciones para los dispositivos de red Ethernet. Para obtener más información, consulte *¿Cómo selecciono y ubico los dispositivos de red Ethernet?* (en la pág. 28).
- **2** Conecte el puerto Ethernet en el módem por cable a su PC.
- **3** Conecte los dispositivos de red Ethernet adicionales conectando un concentrador Ethernet o enrutador al módem por cable.
- **4** Conecte el cable coaxial de RF activo al conector **CABLE** en la parte trasera del módem por cable. Utilice un repartidor de la señal de cable opcional para añadir un televisor, una terminal de comunicación digital DHCT, un reproductor de vídeo o un aparato descodificador.
- **5** Después de finalizar todas las conexiones, inserte el cable de corriente de CA en el conector de **ENCENDIDO** situado en el panel posterior del módem por cable y después enchufe el cable en una toma de corriente alterna.
- **6** El módem por cable inicia una búsqueda automática para localizar y entrar a la red. En circunstancias poco habituales, este proceso puede tardar hasta 5 minutos. El módem está listo para usar cuando el indicador de estado LED **EN LÍNEA** del panel frontal deje de parpadear y se ilumine de forma continua.
- **7** Compruebe que todos los dispositivos de red Ethernet funcionan correctamente.

**Nota:** no podrá comprobar el indicador de estado LED del panel frontal en el módem por cable hasta después de que se hayan conectado al módem por cable uno o más dispositivos de red Ethernet.

## **¿Cuáles son los requisitos para los dispositivos de red USB?**

### **¿Cuántos dispositivos de red USB puedo conectar?**

Puede conectar un PC u otro dispositivo USB al puerto USB en el EMTA.

### **¿Cuáles son los requisitos de conexión de cables?**

Scientific Atlanta recomienda que utilice el cable USB 1.1 suministrado junto con el módem.

## **¿Necesito instalar controladores USB en mi ordenador?**

Para utilizar dispositivos de red USB, debe tener instalados los controladores USB correctos en su PC. Consulte, *¿Cómo instalo los controladores USB?* (en la página 25), para obtener información sobre la instalación de los controladores USB.

## **¿Cómo selecciono y ubico los dispositivos de red USB?**

Puede utilizar una gran variedad de dispositivos de red USB con su módem por cable. Entre estos se encuentran ordenadores de sobremesa, ordenadores portátiles, dispositivos con puertos US, y adaptadores USB.

Póngase en contacto con su proveedor de servicios o consulte la documentación para obtener más información sobre la selección de sus dispositivos de red USB.

### **¿Cuál es la mejor ubicación para mis dispositivos de red USB?**

Debería trabajar con su proveedor de servicios para elegir la mejor ubicación para sus dispositivos de red USB. Tenga en cuenta las siguientes recomendaciones:

- Ubicación de tomas de corriente de cable coaxial de dos vías
- Distancia de los dispositivos de red USB del módem por cable
- Ubicación de los ordenadores y de los demás equipos desde las tomas de corriente alterna
- Facilidad de funcionamiento del cable USB a los dispositivos de red USB

Ahora que ha escogido una ubicación para sus dispositivos de red USB, el paso siguiente es colocar y conectar sus dispositivos de red USB. Vaya a *¿Cómo conecto los dispositivos de red USB?* (en la pág. 33).

## **¿Cómo conecto los dispositivos de red USB?**

#### **Conexión de dispositivos USB**

Debe conectar sus dispositivos USB para utilizar con su módem por cable. Podría ser necesaria una instalación profesional. Contacte con su proveedor local del servicio para obtener más información.

El diagrama siguiente ilustra una de las diversas opciones de conexión de red USB disponibles.

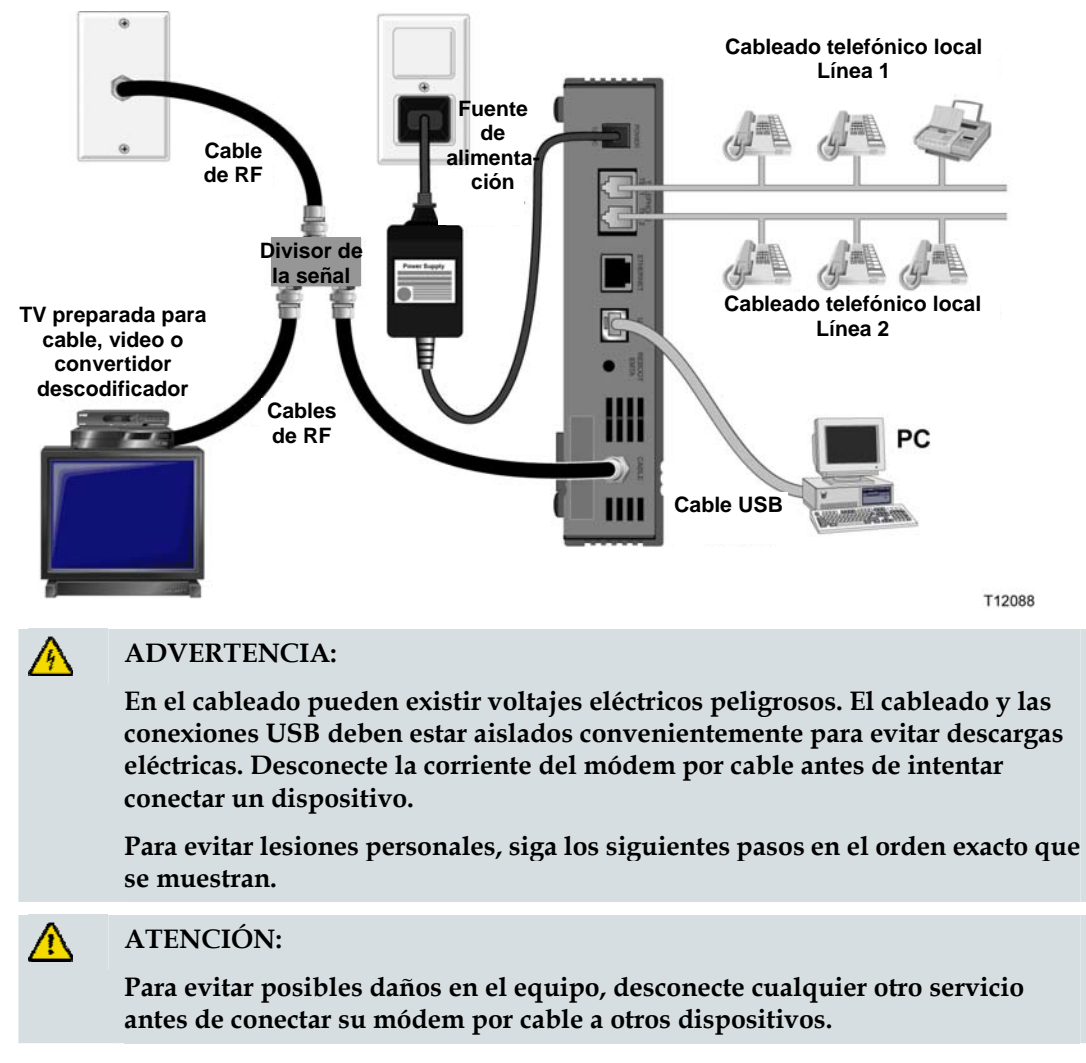

Lea las advertencias y atenciones de esa página. A continuación, siga los procedimientos de instalación posteriores para asegurar el funcionamiento correcto del módem por cable cuando conecte los dispositivos de red USB.

**Nota**: compruebe que ha instalado los controladores USB en su PC antes de continuar con estas instrucciones. Consulte, *¿Cómo instalo los controladores USB?* (en la página 25), para obtener más información sobre la instalación de los controladores USB.

- **1** Seleccione las ubicaciones para los dispositivos de red USB. Para obtener más información, consulte *¿Cómo selecciono y ubico los dispositivos de red USB?* (en la pág. 32).
- **2** Conecte el puerto USB en el módem por cable a su ordenador.
- **3** Conecte uno o más dispositivos de red USB al módem por cable.

**Nota:** si desea conectar más de un dispositivo de red USB al módem por cable o a su ordenador, necesitará comprar e instalar un concentrador USB.

- **4** Conecte el cable coaxial de RF activo al conector **CABLE** en la parte trasera del módem por cable. Utilice un repartidor de la señal de cable opcional para añadir un televisor, una terminal de comunicación digital DHCT, un reproductor de vídeo o un aparato descodificador.
- **5** Después de finalizar todas las conexiones, inserte el cable de corriente de CA en el conector **ENCENDIDO** situado en el panel posterior del módem por cable y después enchufe el cable en una toma de corriente alterna.
- **6** El módem por cable inicia una búsqueda automática para localizar y entrar a la red. Este proceso podría durar unos 5 minutos. El módem está listo para usar cuando el indicador de estado LED **EN LÍNEA** del panel frontal deje de parpadear y se ilumine de forma continua.
- **7** Compruebe que todos los dispositivos USB funcionan correctamente.

**Nota:** no podrá comprobar el indicador de estado LED del panel frontal en el módem por cable hasta que al menos se haya conectado un dispositivo de red USB y esté funcionando en la red.

## **¿Cómo puedo solucionar los problemas de instalación de mi servicio de Internet?**

### **¿Como actualizo la dirección IP en Mi PC?**

Si el PC no puede acceder a Internet después de que el módem por cable esté conectado, es posible que el PC no haya actualizado la dirección IP. Siga las instrucciones adecuadas en esta sección para que su sistema operativo renueve la dirección IP del PC.

#### **Para renovar la dirección IP en los sistemas Windows 95, 98, 98SE o ME**

- **1** Haga clic en **Inicio**, y después haga clic en **Ejecutar** para abrir la ventana de Ejecutar
- **2** Escriba **winipcfg** en el recuadro y haga clic en **OK** para ejecutar la orden "winipcfg". Se abre la ventana de Configuración de la IP.
- **3** Haga clic en la flecha descendente a la derecha del campo superior y seleccione el adaptador Ethernet que está instalado en el PC. La ventana de Configuración de la IP muestra la información del adaptador Ethernet.
- **4** Haga clic en **Desconectar** y después haga clic en **Actualizar**. La ventana de Configuración de la IP muestra una nueva dirección IP.
- **5** Haga clic en **OK** para cerrar la ventana de Configuración de la IP, y habrá finalizado el procedimiento.

**Nota:** si no puede conectarse a Internet, contacte con el proveedor del servicio para más información.

**Actualizar la dirección IP en los sistemas Windows NT, 2000 o XP** 

- **1** Haga clic en **Iniciar** y después en **Ejecutar**. Se abre la ventana Ejecutar.
- **2** Escriba **cmd** en la casilla y haga clic en **OK**. Se abre una ventana con una petición.
- **3** Escriba **ipconfig/release** en C:/prompt y pulse **Intro**. El sistema lanza la dirección IP.
- **4** Escriba **ipconfig/renew** en C:/prompt y pulse **Intro**. El sistema muestra una nueva dirección IP.
- **5** Haga clic en la **X** en la parte superior derecha de la ventana para cerrar la ventana Command Prompt. Ya ha finalizado este procedimiento.

**Nota:** si no puede conectarse a Internet, póngase en contacto con el proveedor del servicio para más información.

**Actualizar la dirección IP en sistemas Macintosh** 

- **1** Cierre todos los programas abiertos.
- **2** Abra su carpeta **Preferencias**.
- **3** Arrastre el fichero **tcp/ip preferences** a la Papelera.
- **4** Cierre todas las ventanas abiertas y vacíe la papelera.
- **5** Reinicie el ordenador.
- **6** Cuando su ordenador se inicia, pulse simultáneamente, y mantenga pulsadas, las teclas **Command (Apple)**, **Opción**, **P**, y **R** del teclado. Mientras sigue manteniendo pulsadas estas teclas, encienda su Macintosh pero no suelte las teclas hasta que oiga la música de Apple al menos tres veces, y después suelte las teclas y deje que el ordenador se reinicie.
- **7** Cuando su ordenador se haya restablecido completamente, haga clic sobre el icono **Apple** en la esquina superior izquierda en el Buscador. Desplácese hacia abajo hasta **Paneles de control** y después haga clic en **TCP/IP.**
- **8** Haga clic en **Editar** en el Buscador, en la parte superior de la pantalla. Desplácese hacia la parte inferior del menú y después haga clic en **Modo de usuario**.
- **9** Haga clic en **Avanzado** en la ventana de Modo de usuario, después haga clic en **OK**.
- **10** Haga clic en las flechas de selección Arriba/Abajo a la derecha de la sección Modo de conexión de la ventana del TCP/IP, y después haga clic en **Utilizar servidor DHCP**.
- **11** Haga clic en **Opciones** de la ventana TCP/IP y después haga clic en **Activar** en la ventana de Opciones del TCP/IP.

**Nota:** en algunos casos, no aparece la opción **Cargar solo cuando sea necesario**. Si aparece, seleccione la opción. Aparece una casilla de verificación en la opción.

- **12** Verifique que la opción **Usar 802.3** situada en la esquina superior derecha de la ventana TCP/IP no esté seleccionada. Si la opción está marcada, seleccione la opción para borrar la casilla de verificación y después haga clic en **Info** en la esquina inferior izquierda.
- **13** ¿Hay alguna lista de Direcciones de hardware en esta ventana?
	- Si la respuesta es **sí**, haga clic en **OK.** Para cerrar la ventana del Panel de control del TCP/IP, haga clic en **Archivo** y después desplácese hacia abajo para hacer clic en **Cerrar**.
	- Si la respuesta es **no**, repita estas instrucciones desde el paso 6.
- **14** Restablezca el ordenador.

## **¿Cómo utilizo mi módem para el servicio telefónico?**

#### **Contacte con su proveedor local del servicio**

Necesita configurar una cuenta telefónica con su proveedor de servicios local para utilizar su módem por cable para el servicio telefónico. Cuando se ponga en contacto con su proveedor de servicios, compruebe las condiciones siguientes:

- ¿El servicio a su hogar soporta accesos de módem por cable compatible-DOCSIS de dos vías? Si su proveedor de servicios no ofrece servicio de dos vías, este módem no podrá comunicarse con su proveedor de servicios de acceso a Internet y servicios telefónicos.
- ¿Puede transferir sus números de teléfono existentes de otro proveedor de servicios de telefonía a su proveedor de servicios de telefonía actual? En algunas zonas, puede transferir sus números de teléfono existentes, o su proveedor de servicio de telefonía por cable le asignará un número de teléfono nuevo para cada línea telefónica activa actual o adicional. Trate estas opciones con su proveedor de servicios de telefonía.

Necesitará facilitarle al proveedor del servicio la siguiente información:

- El número de serie del módem
- La dirección de Control de acceso a medios (Media Access Control, MAC) del módem

Estos números aparecen en una etiqueta de código de barras situada en el módem por cable. El número de serie consta de una serie de caracteres alfanuméricos precedidos por **S/N**. La dirección MAC consta de una serie de caracteres alfanuméricos precedidos por **CM MAC**. La siguiente ilustración muestra una etiqueta de código de barras de ejemplo.

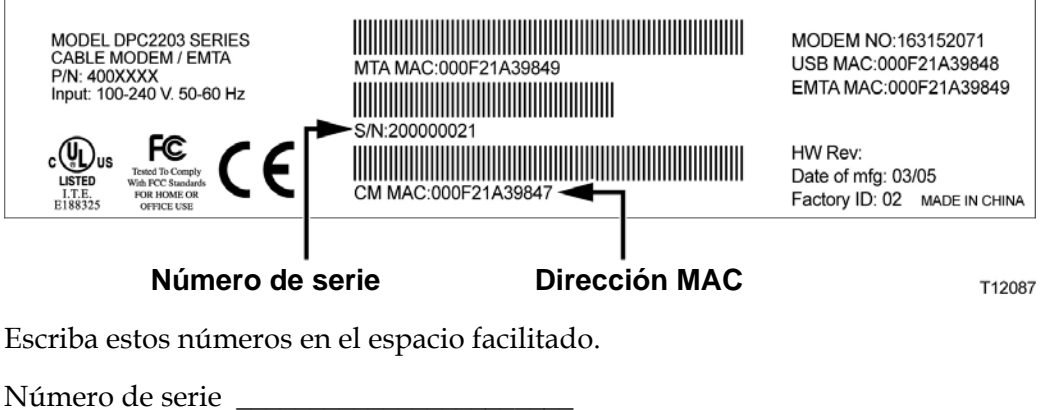

Dirección MAC \_

## **¿Dónde coloco mi módem para el servicio telefónico?**

#### **¿Cuál es la mejor ubicación para mi módem?**

Cuando elija una ubicación para su módem, tenga en cuenta las siguientes recomendaciones:

- Elija una ubicación cerca de su ordenador si también utilizará el módem por cable para el servicio de Internet de alta velocidad.
- Elija una ubicación que esté cerca de una conexión coaxial de RF existente para eliminar la necesidad de una toma de corriente de coaxial RF adicional.
- Elija una ubicación para el módem por cable que sea adyacente a su equipo telefónico si está utilizando solamente uno o dos aparatos de equipo telefónico.

**Nota:** si utiliza el módem por cable para ofrecer servicio a varios teléfonos, un instalador profesional puede conectar el módem por cable a su cableado telefónico doméstico existente. Para minimizar los cambios en el cableado telefónico doméstico, puede que usted desee ubicar el módem por cable junto a una toma telefónica existente. *¿Cómo instalo el módem para el servicio telefónico?* (en la página 40), para obtener más instrucciones.

- Elija una ubicación que esté relativamente protegida de cualquier posible problema o daño accidental, como un armario, sótano y otra zona protegida.
- Elija una ubicación de modo que haya bastante espacio para guiar los cables alejados del módem sin tensarlos ni retorcerlos.
- No debería restringirse el paso del aire alrededor del módem por cable.
- Lea atentamente esta guía del usuario antes de instalar el módem por cable.

## **¿Cuáles son los requisitos para el servicio telefónico?**

En esta sección se detallan los requisitos de hardware y software para utilizar su módem por cable para el servicio telefónico.

#### **Número de dispositivos telefónicos**

Los conectores tipo telefónico RJ-11 en el módem por cable pueden, cada uno de ellos, ofrecer servicio telefónico a múltiples teléfonos, aparatos de fax y aparatos de módem analógicos.

El número máximo de dispositivos telefónicos conectados a cada puerto RJ-11 está limitado por la Carga de Timbre de los dispositivos telefónicos que se encuentran conectados. Muchos dispositivos telefónicos van marcados con un Número de Equivalencia de Timbrado (Ringer Equivalent Number, REN). Cada puerto telefónico en el módem por cable puede soportar hasta una carga de 5 REN.

La suma de carga REN en todos los dispositivos telefónicos conectados a cada puerto no debe superar 5 REN.

### **Tipos de dispositivos telefónicos**

Puede utilizar dispositivos telefónicos que no están etiquetados con un número REN, pero el número máximo de dispositivos telefónicos conectados no se podrá calcular con exactitud. Con dispositivos telefónicos que no están etiquetados, cada dispositivo debería ser conectado y la señal de timbre se debe probar antes de añadir más dispositivos. Si se conectan demasiados dispositivos telefónicos y no puede escuchar la señal de timbre, tendrá que desconectar los dispositivos telefónicos hasta que el timbre funcione correctamente.

Los teléfonos, aparatos de fax y demás dispositivos telefónicos deberían utilizar las 2 conexiones centrales de los conectores RJ-11 para realizar la conexión a los puertos telefónicos del módem por cable. Algunos teléfonos utilizan otras conexiones en los conectores RJ-11 y requieren adaptadores para poder funcionar.

### **Requisitos de marcado**

Todos sus teléfonos deberán estar configurados para que utilicen el marcado DTMF (multifrecuencia). El marcado por pulsos normalmente no es habilitado por su proveedor local.

### **Requisitos de cableado telefónico**

El módem por cable soporta cableado telefónico interior. La distancia máxima desde la unidad al dispositivo telefónico más alejado no debe superar los 300 metros (1.000 pies). Utilice cableado telefónico de par trenzado de calibre 26, o superior.

**¡Importante!** La conexión a una red de cableado telefónico local permanentemente instalado existente o nueva debe realizarla un instalador cualificado.

## **¿Cómo instalo el módem para el servicio telefónico?**

El módem por cable se puede utilizar para ofrecer servicio telefónico para una o dos líneas telefónicas. En esta sección se describe cómo conectar un teléfono simple, aparato de fax, módem telefónico analógico u otro dispositivo telefónico a cada puerto telefónico en el módem por cable.

**¡Importante!** En este documento no se incluye la conexión del módem por cable permanente al cableado telefónico doméstico instalado.

#### **Instalación del módem para ofrecer servicio telefónico**

Tenga en cuenta las advertencias siguientes y después siga los procedimientos de instalación posteriores de esta sección para asegurar la instalación y configuración del módem por cable adecuada para ofrecer servicio telefónico.

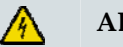

#### **ADVERTENCIA:**

- **Para evitar lesiones a la personas, siga las instrucciones de instalación en el orden exacto indicado.**
- **Las conexiones telefónicas a una red de cableado telefónico doméstica instalada debe realizarlas un instalador cualificado. El proveedor de servicios telefónicos por cable puede ofrecer instalación y conexión profesional para la red de cableado telefónico doméstico. Cabe la posibilidad de que este servicio sea de pago.**
- **Pueden existir voltajes eléctricos peligrosos en los puertos telefónicos del módem por cable y pueden presentarse en cualquier cableado conectado. El cableado telefónico y las conexiones deben estar aislados convenientemente para evitar descargas eléctricas. Desconecte la corriente del módem por cable antes de intentar conectar un dispositivo.**
- **Para evitar posibles daños en su equipo, desconecte los demás servicios telefónicos antes de conectar su módem por cable a los mismos cables.**

**Nota:** podría ser necesaria una instalación profesional. Póngase en contacto con el proveedor del servicio para más información.

### **Diagrama de instalación**

El siguiente diagrama ilustra una de las diversas opciones de conexión que tiene disponibles.

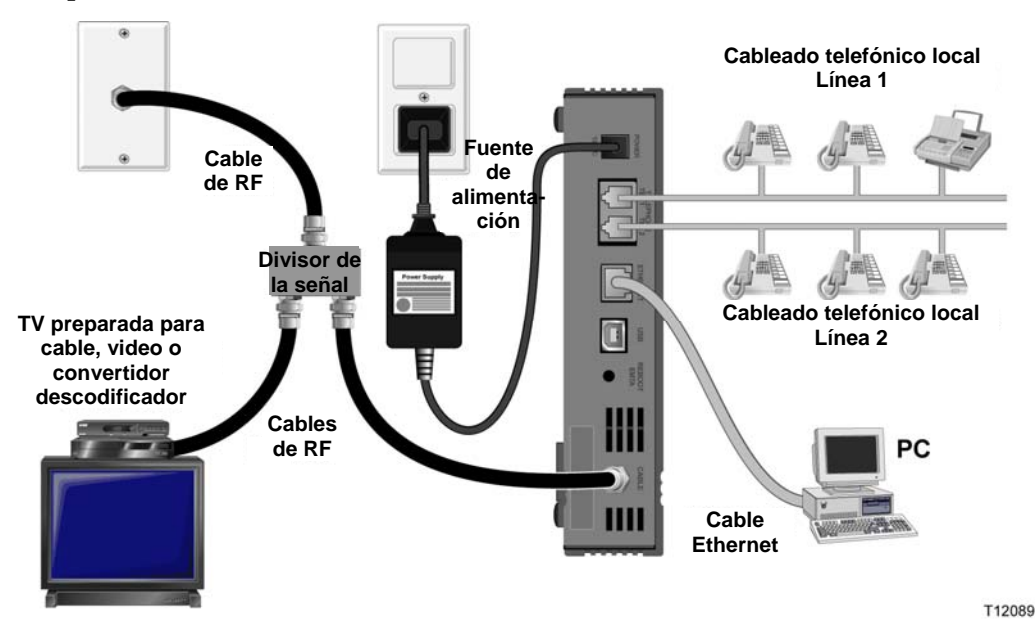

**Instalación del módem por cable para servicio telefónico** 

**1** Conecte un teléfono, máquina de fax o módem analógico a cada uno de los puertos RJ-11 correspondientes en el módem por cable.

#### **Notas:**

- El módem por cable ofrece una línea de servicio telefónico en cada uno de los conectores RJ-11.
- El servicio debe ser configurado y establecido por el proveedor de servicios telefónicos.
- **Los dos conductores centrales (conexiones 3 y 4) en el conector RJ-11 ofrecen** conexiones eléctricas a los dispositivos telefónicos conectados directamente o a una red de cableado telefónico interno instalado permanentemente.
- El puerto telefónico con la etiqueta de Línea 1 también soporta dispositivos telefónicos multilínea. La Línea 1 es compatible en las conexiones 3 y 4, y la Línea 2 es compatible con las conexiones 2 y 5.
- El uso de teléfonos que requieren conexiones eléctricas a otras conexiones RJ-11 requieren un adaptador.
- **2** Después de finalizar todas las conexiones telefónicas, inserte el cable de corriente de CA en el conector de encendido situado en la parte posterior del módem por cable y después enchufe el cable en una toma de corriente alterna.

**¿Cómo instalo el módem para el servicio telefónico?** 

**3** Conecte el cable coaxial de RF activo al conector **CABLE** en la parte trasera del módem por cable. El módem por cable inicia una búsqueda automática para localizar y entrar a la red que ofrece el servicio telefónico. Este proceso podría durar unos 5 minutos. El módem estará listo para usar cuando el indicador de estado LED **EN LÍNEA** del panel frontal deje de parpadear y se ilumine de forma continua

**Nota:** utilice un repartidor de la señal de cable opcional para añadir un televisor, una terminal de comunicación digital DHCT, un reproductor de vídeo o un aparato descodificador.

**4** Pruebe su servicio telefónico levantando el auricular de cada teléfono conectado para comprobar que se puede escuchar el tono de marcación y que puede realizar y recibir llamadas telefónicas. Este proceso puede tardar varios minutos.

#### **Notas:**

- Los indicadores de estado LED **TEL 1** y **TEL 2** del panel frontal del módem por cable *se iluminan* cuando el servicio de telefonía está habilitado.
- Los indicadores de estado LED **TEL 1** o **TEL 2** del panel frontal del módem por cable *parpadean* cuando el dispositivo conectado se encuentra "descolgado".

## **Preguntas frecuentes sobre el servicio telefónico**

Esta sección ofrece respuestas a las preguntas frecuentes en relación con el servicio telefónico por módem por cable. Para asuntos relacionados con el servicio de Internet del módem por cable, consulte *¿Cómo puedo solucionar los problemas de instalación de mi servicio de Internet?* (en la página 35)

### **Preguntas más frecuentes**

#### **P. ¿Qué sucede si no me abono al servicio telefónico de mi operador de cable, puedo todavía utilizar el módem por cable para realizar y recibir llamadas telefónicas?**

R. No. El servicio telefónico está habilitado para cada puerto telefónico en el módem por cable por el proveedor de servicios de telefonía por cable. Póngase en contacto con su proveedor de servicio telefónico por cable para obtener servicio a través del módem por cable.

#### **P. ¿Cómo solicito la instalación?**

R. Su proveedor de servicios telefónicos por cable puede ofrecer instalación profesional. Un instalador profesional puede conectar el servicio telefónico a su cableado telefónico existente en su hogar o instalar un cableado nuevo si fuese necesario. Una instalación profesional garantiza que el cable esté conectado correctamente al módem y al PC y que la configuración del hardware y el software sea la adecuada. Póngase en contacto con el servicio por teléfono del proveedor de cable para más información sobre la instalación.

#### **P. ¿Puedo utilizar mi número de teléfono existente con el módem por cable?**

R. Los números de teléfono son portables en algunas zonas. Póngase en contacto con su proveedor de servicios telefónicos para obtener más información sobre el uso de un número de teléfono existente.

#### **P. ¿Recibo el servicio de Internet de alta velocidad automáticamente con el módem por cable?**

R. Su módem por cable se puede utilizar para ofrecer servicio telefónico, servicio de Internet de alta velocidad, o ambos servicios. Su proveedor de servicios por cable hace posible el servicio de Internet. Póngase en contacto con su proveedor de servicios por cable para obtener más información si actualmente no se encuentra abonado al servicio de Internet.

#### **P. ¿Cuántos teléfonos puedo conectar?**

R. Los conectores tipo telefónico RJ-11 en el módem por cable pueden, cada uno de ellos, ofrecer servicio telefónico a múltiples teléfonos, aparatos de fax y aparatos de módem analógicos. El número máximo de dispositivos telefónicos conectados a cada puerto RJ-11 está limitado por la Carga de Timbre de los dispositivos telefónicos que se encuentran conectados. Muchos dispositivos telefónicos van marcados con un Número de Equivalencia de Timbrado (Ringer Equivalent Number, REN). Cada uno de los puerto telefónico del módem por cable puede soportar hasta una carga de 5 REN. La suma de carga REN en todos los dispositivos telefónicos conectados a cada puerto no debe superar 5 REN.

#### **P. ¿Puedo navegar por Internet y realizar llamadas telefónicas al mismo tiempo?**

R. ¡Por supuesto! El servicio telefónico se suministra aparte de los servicios de datos de Internet. La navegación por Internet y el resto de servicios de datos no afectan a la calidad de sus llamadas telefónicas. Si estos servicios son habilitados por su proveedor de servicios de cable, puede realizar llamadas y navegar por la red al mismo tiempo.

# **¿Tiene problemas?**

#### **Preguntas más frecuentes**

#### **P. ¿Y si no me suscribo a la televisión por cable?**

R. Si la televisión por cable está disponible en su zona, el servicio de datos podría estar disponible, suscribiéndose o no al servicio de televisión por cable. Póngase en contacto con su proveedor de servicios por cable local para obtener información completa sobre los servicios por cable, incluyendo acceso a Internet de alta velocidad.

#### **P. ¿Cómo solicito la instalación?**

R. Llame al proveedor del servicio para solicitar una instalación profesional. Una instalación profesional garantiza que el cable esté conectado correctamente al módem y al PC y que la configuración del hardware y el software sea la adecuada. Póngase en contacto con el servicio por teléfono del proveedor de cable para más información sobre la instalación.

#### **P. ¿Cómo se conecta el módem por cable a mi ordenador?**

R. El módem por cable se conecta al puerto USB o al puerto 10/100BaseT Ethernet del PC. Si quiere utilizar un interfaz Ethernet, encontrará tarjetas Ethernet disponibles en un proveedor local de productos informáticos o de oficina, o a través del proveedor del servicio.

#### **P. Después de haber conectado mi módem por cable, ¿cómo me conecto a Internet?**

R. El proveedor local del servicio se convierte en su Proveedor del Servicio de Internet (Internet Service Provider, ISP). Ofrece una amplia variedad de servicio que incluyen los servicios de correo electrónico, chat, noticias e información. Su proveedor de servicios le proporcionará el software que necesite.

#### **P. ¿Puedo ver la televisión y navegar por Internet al mismo tiempo?**

R. ¡Por supuesto! Si se suscribe al servicio de televisión por cable, podrá ver la televisión y utilizar el módem por cable al mismo tiempo al conectar su televisor y el módem por cable a la red por cable utilizando el repartidor de señal opcional.

#### **P. ¿Puedo hacer funcionar más de un dispositivo desde el módem?**

R. Sí. Un único módem por cable puede soportar, en teoría, hasta 253 dispositivos Ethernet que utilicen enrutadores o concentradores Ethernet que podrá comprar en su establecimiento de informática o de suministros de oficina local. Otro usuario en su misma ubicación también podrá conectarse simultáneamente al puerto USB del módem por cable. Póngase en contacto con el proveedor del servicio para más información.

### **Problemas más frecuentes**

**No entiendo los indicadores de estado del panel frontal** 

Consulte la sección Funciones del indicador de estado LED del panel frontal, para obtener más información detallada sobre el funcionamiento y las funciones del indicador de estado LED del panel frontal.

**El módem por cable no registra la conexión Ethernet** 

- Verifique que su ordenador tenga tarjeta Ethernet y que el software del controlador Ethernet esté correctamente instalado. Si compra e instala una tarjeta Ethernet, siga las instrucciones de instalación con mucha atención.
- Verifique el estado de las luces indicadoras del estado del panel frontal.

**El módem por cable no registra la conexión Ethernet después de conectar un concentrador** 

Si está conectando varios PC al módem por cable, debería primero conectar el módem al puerto de enlace ascendente del concentrador utilizando el cable de cruce adecuado. El LED VÍNCULO del concentrador se iluminará de forma continua.

**El módem por cable no registra la conexión por cable** 

- El módem funciona con un cable coaxial estándar de RF de 75 ohmios. Si utiliza un cable distinto, el módem por cable no funcionará correctamente. Póngase en contacto con su proveedor de servicios por cable para determinar si está utilizando el cable correcto.
- Su tarjeta NIC o la interfaz USB podría no estar funcionando correctamente. Consulte la información para la resolución de problemas en la documentación NIC o USB.

## **Consejos para obtener los mejores resultados**

### **Compruebe y corrija**

Si el módem por cable no funciona como debería, los siguientes consejos podrían ayudarle. Si necesita más información, póngase en contacto con el proveedor del servicio.

- Compruebe que el enchufe a la CA del módem por cable haya entrado correctamente en la toma.
- Compruebe que el cable de la CA del módem por cable no esté enchufado en una toma eléctrica que dependa de un interruptor en la pared. Si un interruptor de pared controla la toma eléctrica, compruebe que el interruptor esté en posición de **ENCENDIDO**.
- Compruebe que los LED indicadores de estado **ENCENDIDO** y **EN LÍNEA** del panel frontal del módem del cable estén iluminados.
- Compruebe que su servicio de cable esté activo y que sea compatible con este servicio de dos vías.
- Compruebe que todos los cables estén correctamente conectados y que esté utilizando los cables correctos.
- Compruebe que su TCP/IP esté correctamente instalada y configurada si está utilizando una conexión Ethernet.
- Compruebe que ha seguido el procedimiento que se indica en "*¿Cómo instalo los controladores USB?*" (de la página 25), si está utilizando la conexión USB.
- Compruebe que ha llamado al proveedor del servicio y que ha proporcionado el número de serie y la dirección MAC del módem por cable.
- Si está utilizando un repartidor de señal de cable para poder conectar el módem por cable a otros dispositivos, quite el repartidor y vuelva a conectar los cables de modo que el módem por cable quede conectado directamente a la entrada del cable. Si entonces el módem por cable funciona adecuadamente, es el repartidor de señal el que podría ser defectuoso y es posible que tenga que cambiarse.
- Para obtener un rendimiento óptimo de la conexión Ethernet, el PC debería estar equipado con una tarjeta interfaz de red 10/100BaseT.

## **Cómo mantener la batería (solamente modelo opcional)**

Su módem incluye dos baterías recargables de iones de litio para ofrecer funcionamiento en reserva activa en el caso que haya un fallo de corriente CA. Puede sustituir una o ambas baterías sin el uso de herramientas.

#### **ADVERTENCIA:** A

**Existe un peligro de explosión si la batería se maneja de forma incorrecta o se sustituye indebidamente. Reemplace solamente con el mismo tipo de batería. No la desmonte ni intente recargar la batería fuera del sistema. No aplaste, perfore, tire al fuego, cortocircuite los contactos externos ni la exponga al agua u otros líquidos. Elimine la batería en conformidad con las normativas locales y las instrucciones de su proveedor de servicios.**

### **Carga de las baterías**

Las baterías comienzan a cargarse automáticamente en cuanto se conecta el módem a la toma de corriente eléctrica CA. Al enchufar por primera vez el módem, se ilumina el indicador LED de estado **ENCENDIDO**.

**¡Importante!** La batería puede tardar hasta 24 horas en cargarse por completo.

#### **Uso del módem sin una batería**

Si así lo desea, puede utilizar el módem sin una batería. Si necesita extraer las baterías, siga los procedimientos que encontrará en Extracción y Sustitución de las Baterías.

**¡Importante!** Si decide utilizar su módem sin una batería, se arriesga a perder el servicio telefónico durante un corte de fluido eléctrico.

### **Sustitución de las baterías**

En circunstancias normales, la batería debería durar varios años. El indicador de estado LED **BATERÍA** se apaga para indicar que la batería se debería sustituir en breve. Póngase en contacto con su proveedor de servicios para obtener baterías de sustitución e instrucciones de eliminación.

**Nota:** siga las instrucciones que encontrará en *Ubicación de baterías (modelo batería única)* (en la página 49) o *Ubicación de baterías (modelo batería doble)* (en la página 50) para extraer y sustituir una o ambas baterías.

### **Ubicación de baterías (modelo batería única)**

La siguiente ilustración muestra la ubicación de las baterías en DPC2203/EPC2203 o DPC2100 con una batería.

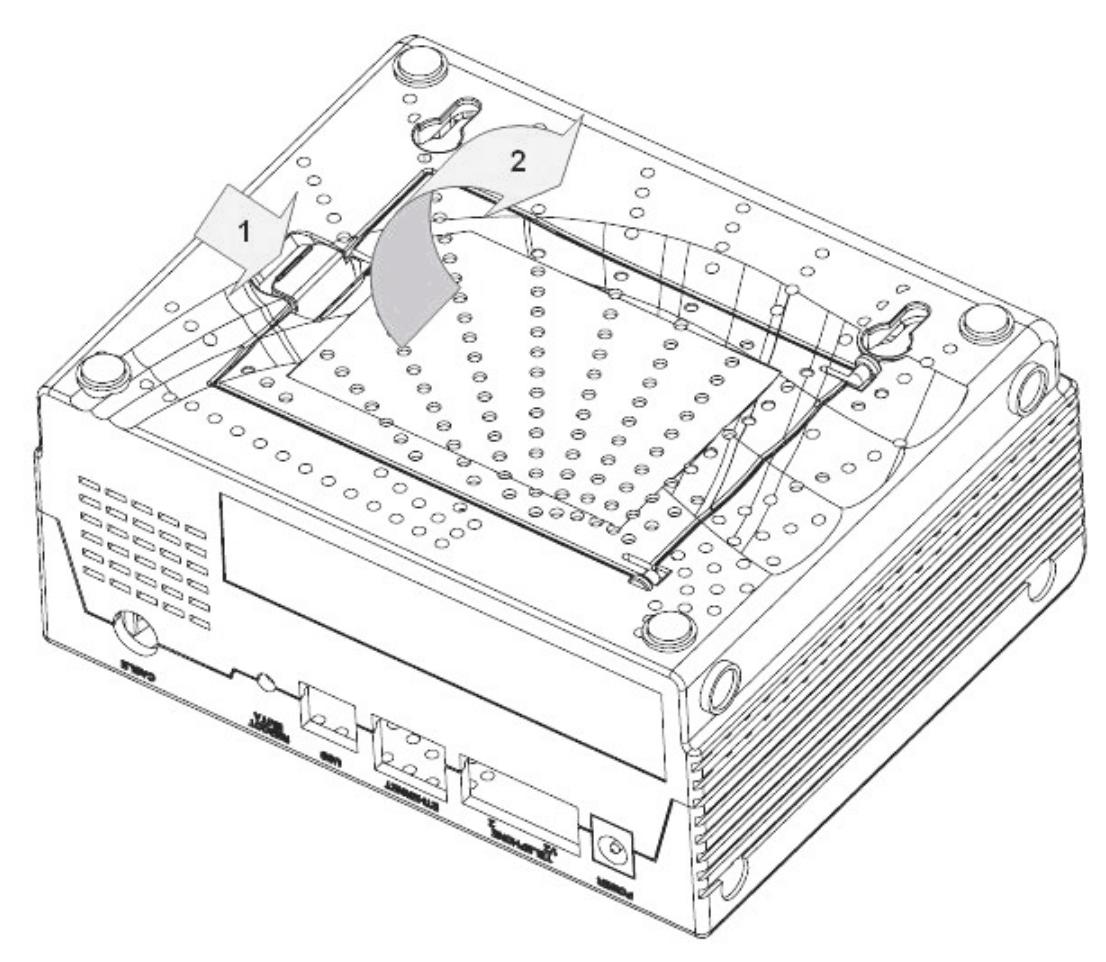

**Extracción y sustitución de la batería** 

Puede extraer y sustituir la batería sin desconectar la toma de corriente alterna.

- **1** Dé la vuelta al módem con cuidado.
- **2** Extraiga suavemente el bloqueo para abrir la tapa de la batería y acceda al compartimiento de la batería.
- **3** Agarre la tira de plástico en la parte delantera de la batería y deslice suavemente la batería hacia adelante para extraerla del compartimiento de la batería.

**¡Importante!** La batería puede tardar hasta 24 horas en cargarse por completo.

- **4** Inserte una batería nueva en el compartimiento de la batería.
- **5** Cierre la puerta del compartimiento de la batería. El cierre de la batería se reenganchará automáticamente.

**Nota:** elimine la batería en conformidad con las normativas locales y las instrucciones de su proveedor de servicios.

### **Ubicación de baterías (modelo batería doble)**

La siguiente ilustración muestra la ubicación de las baterías en DPC2203/EPC2203 con dos baterías.

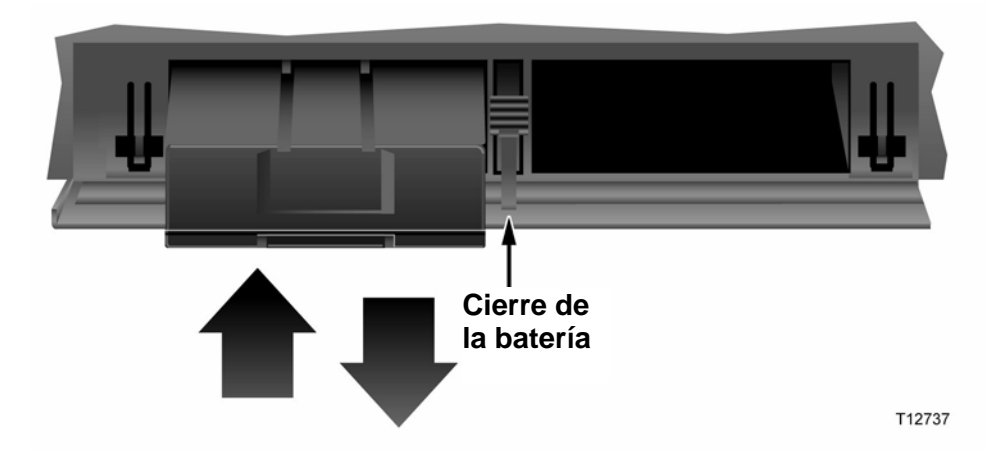

**Extracción y sustitución de las baterías** 

Puede extraer y sustituir las baterías sin desconectar la toma de corriente alterna.

- **1** Presione suavemente la tapa de la batería en la parte delantera del módem para abrir la tapa de la batería y acceder al compartimiento de la batería.
- **2** Deslice el cierre de la batería hacia arriba (hacia los LED del panel frontal) para soltar el cierre de la batería.
- **3** Agarre la tira de plástico de la parte delantera de la batería y deslice suavemente la batería hacia adelante para extraerla del compartimiento de la batería.

**Nota:** elimine la batería en conformidad con las normativas locales y las instrucciones de su proveedor de servicios.

- **4** Inserte una batería nueva en el compartimiento de la batería.
- **5** Repita los pasos 3 y 4 si va a sustituir ambas baterías.
- **6** Cierre la puerta del compartimento de la batería. El cierre de la batería se bloqueará automáticamente.

**¡Importante!** La batería puede tardar hasta 24 horas en cargarse por completo.

## **¿Como monto el módem en una pared? (Opcional)**

Puede montar el módem por cable en una pared utilizando dos anclajes de pared, dos tornillos y las ranuras de montaje ubicadas en el aparato. El módem se puede montar verticalmente u horizontalmente.

#### **Antes de empezar**

Antes de empezar, elija un lugar de montaje adecuado. La pared puede ser de cemento, de madera o de yeso. El lugar de montaje debe estar libre de obstrucciones en todos los lados, y los cables deben poder alcanzar el módem por cable sin tensarse. Deje espacio libre suficiente entre la base del módem por cable y cualquier recubrimiento en el suelo o en los estantes, para permitir el acceso al cableado. Además, deje todos los cables suficientemente sueltos para poder mover el módem por cable si debe realizarse alguna reparación, sin tener que desconectar los cables. Verifique también si dispone de los siguientes elementos:

- Dos tacos para tornillos del n.º 8 de 2,5 cm (1 pulg.)
- Dos tornillos de metal de cabeza plana del n.º 8 de 2,5 cm (1 pulg.)
- Taladro con una broca de 4,7 mm (3/16 pulg.) para madera o mampostería, según corresponda a la composición de la pared
- En las siguientes páginas encontrará una copia de las ilustraciones para el montaje en la pared

**¿Como monto el módem en una pared? (Opcional)** 

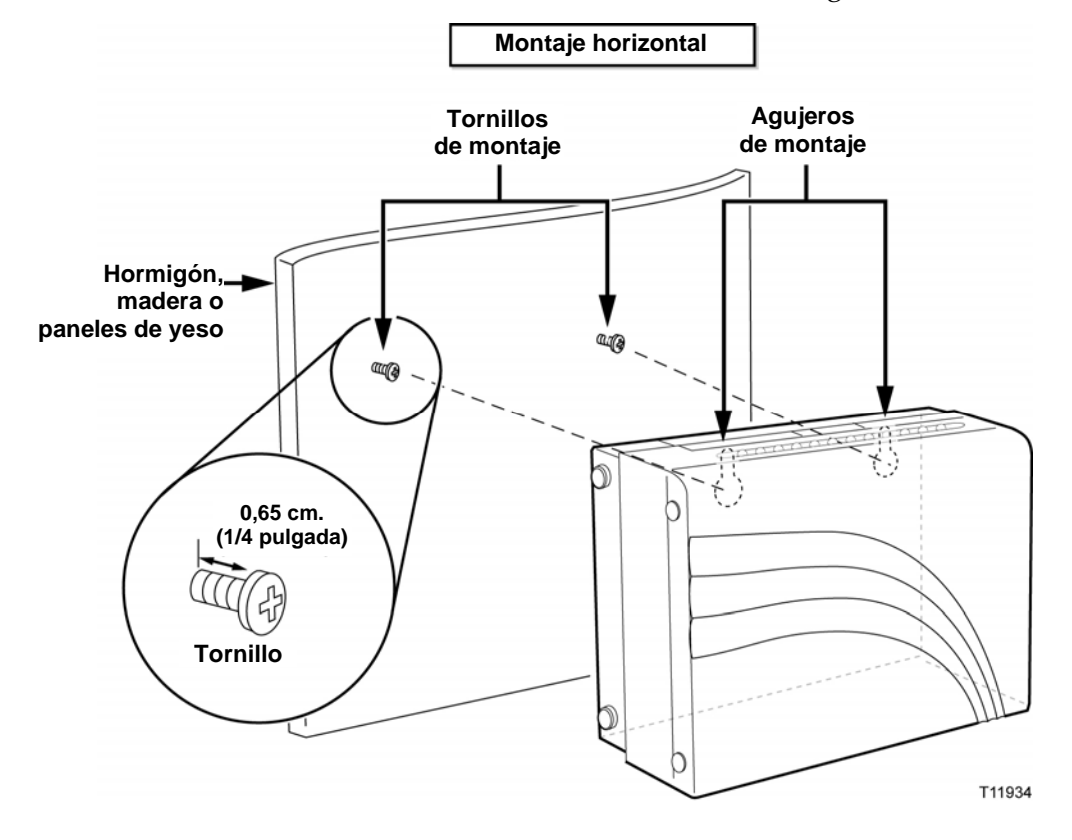

Monte el módem tal como se muestra en la ilustración siguiente.

## **Ubicación y dimensiones de las ranuras para el montaje en la pared**

La siguiente ilustración muestra la ubicación y dimensiones de las ranuras para el montaje en la pared en la base del módem. Utilice la información de esta página como guía para montar el módem en la pared.

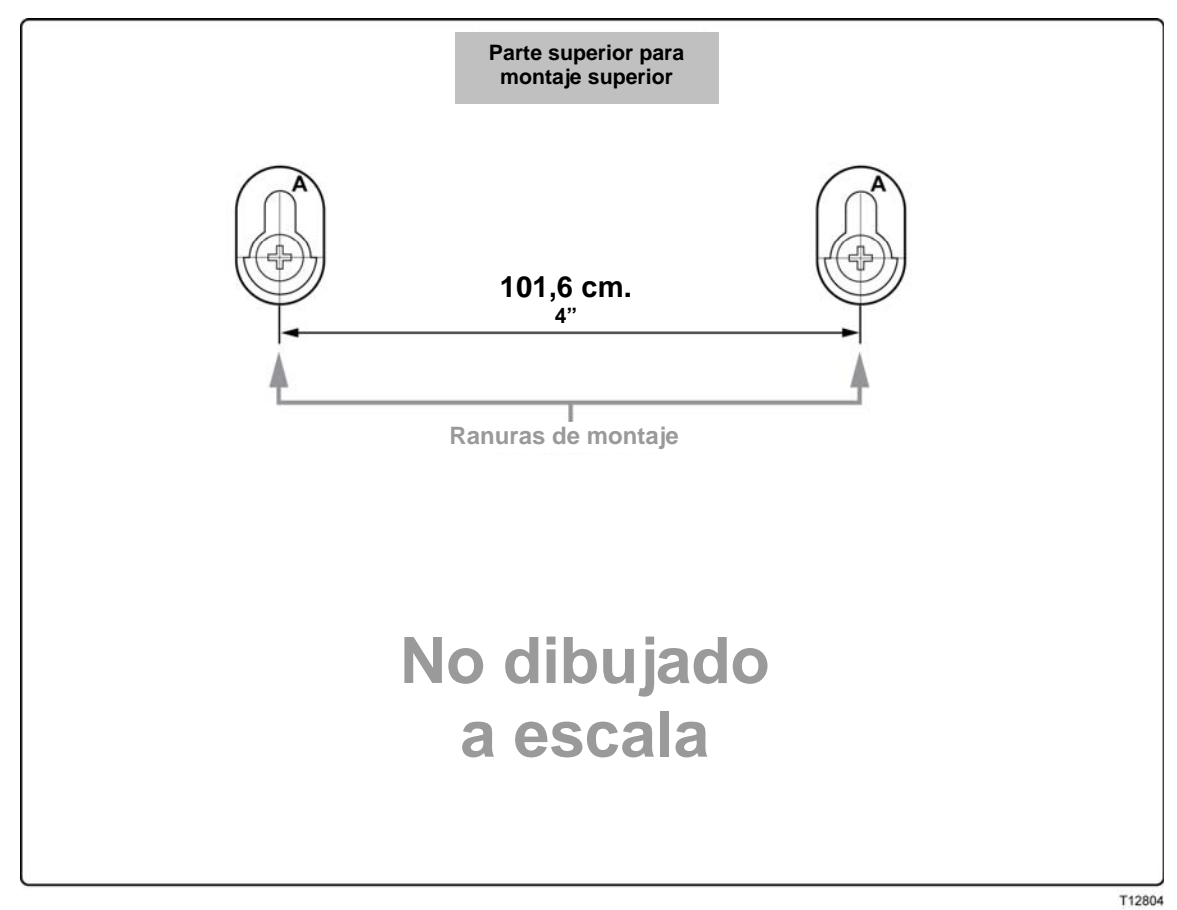

## **Funciones del LED indicador de estado en el panel frontal**

### **Puesta en marcha, calibrado y registro (aplicada corriente de CA)**

La siguiente tabla ilustra la secuencia de pasos y la correspondiente aparición de los LED indicadores de estado en el panel frontal del módem durante la puesta en marcha, el calibrado y el registro en la red cuando se aplica la corriente de CA al módem por cable. Utilice esta tabla para resolver los problemas que puedan surgir durante el proceso de puesta en marcha, calibrado y registro del módem por cable.

**Nota:** después de que su módem por cable finalice el paso 7 (Registro completo), el módem procede inmediatamente a Funcionamiento Normal. Consulte Funcionamiento Normal (aplicada corriente de CA).

| LED de indicador de estado del pañel frontal durante la puesta en marcha, calibrado y registro |                                              |           |              |                                           |                                                    |                       |                             |                       |                             |
|------------------------------------------------------------------------------------------------|----------------------------------------------|-----------|--------------|-------------------------------------------|----------------------------------------------------|-----------------------|-----------------------------|-----------------------|-----------------------------|
| Paso<br>Indicador del<br>panel frontal                                                         |                                              | Encendido | Auto<br>Test | 3<br>Escaneado de<br>emisor a<br>receptor | Cierre de la señal de Alcance<br>emisor a receptor | 5                     | Solicitando<br>dirección IP | Registrando           | 8<br>Registro<br>Finalizado |
|                                                                                                |                                              |           |              |                                           |                                                    |                       |                             |                       |                             |
| 2                                                                                              | <b>DS</b><br>(Recepción<br>de datos)         | Parpadea  | Encendido    | Parpadea                                  | Encendido                                          | Encendido             | Encendido                   | Encendido             | Encendido                   |
| 3                                                                                              | US (Envío de Parpadea<br>datos)              |           | Encendido    | Apagado                                   | Apagado                                            | Parpadea              | Encendido                   | Encendido             | Encendido                   |
| $\overline{4}$                                                                                 | EN LÍNEA                                     | Parpadea  | Encendido    | Apagado                                   | Apagado                                            | Apagado               | Apagado                     | Parpadea              | Encendido                   |
| 5                                                                                              | VÍNCULO                                      | Apagado   | Encendido    | Encendido<br>Parpadea                     | Encendido<br>Parpadea                              | Encendido<br>Parpadea | Encendido<br>Parpadea       | Encendido<br>Parpadea | Encendido<br>Parpadea       |
| 7                                                                                              | TEL1                                         | Apagado   | Encendido    | Apagado                                   | Apagado                                            | Apagado               | Apagado                     | Apagado               | Apagado                     |
| 8                                                                                              | TEL2                                         | Apagado   | Encendido    | Apagado                                   | Apagado                                            | Apagado               | Apagado                     | Apagado               | Apagado                     |
| 9                                                                                              | BATERÍA<br>(solamente<br>modelo<br>opcional) | Apagado   | Encendido    | Apagado                                   | Apagado                                            | Apagado               | Apagado                     | Apagado               | Apagado                     |

**LED de indicador de estado del panel frontal durante la puesta en marcha, calibrado y registro**

\* El LED EN LÍNEA está encendido siempre que un PC esté conectado al módem y parpadea para indicar que se están transmitiendo datos. Si el módem se utiliza solamente para ofrecer servicio telefónico y no está conectado a un PC, el LED EN LÍNEA está apagado.

## **Consulte Funcionamiento Normal (aplicada corriente de CA)**

El gráfico siguiente ilustra el aspecto de los indicadores de estado LED en el panel frontal del módem por cable durante el funcionamiento normal cuando se aplica

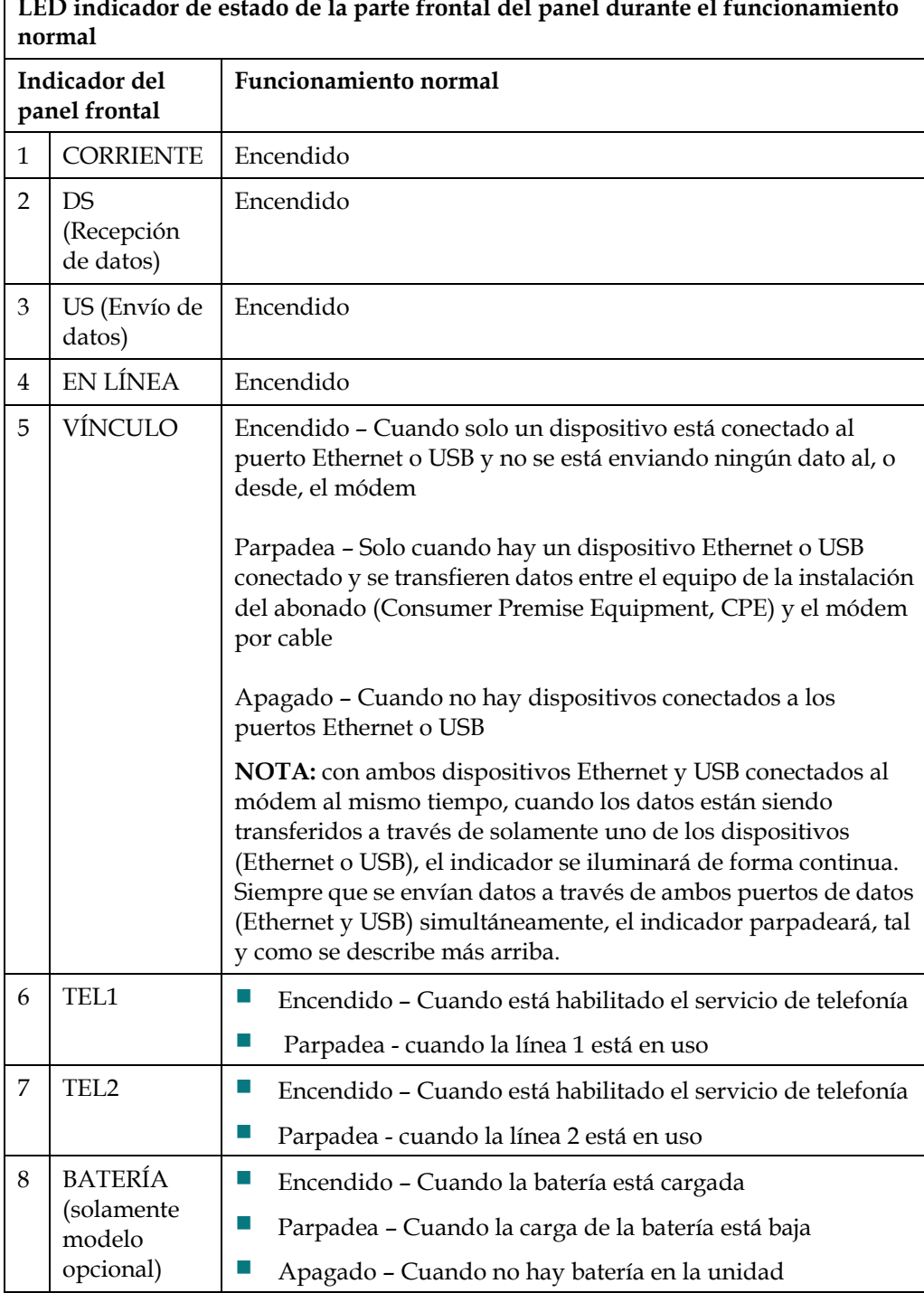

corriente de CA al módem.<br>En indicador de estado de l **LED indicador de estado de la parte frontal del panel durante el funcionamiento** 

## **Avisos**

### **Marcas comerciales**

Scientific Atlanta es una marca comercial registrada de Scientific-Atlanta, Inc. DPC2203/EPC2203 y SciCare son marcas comerciales de Scientific-Atlanta, Inc. Cisco, Cisco Systems y el logotipo de Cisco Systems son marcas comerciales registradas de Cisco Systems, Inc. y/o sus filiales en los EE. UU. y en otros países. DOCSIS es una marca comercial registrada de Cable Television Laboratories, Inc. PacketCable es marca comercial de Cable Television Laboratories, Inc.

Otras marcas comerciales mencionadas en el presente documento pertenecen a sus respectivos propietarios.

## **Exención de responsabilidad**

Scientific-Atlanta, Inc. no asume ninguna responsabilidad por los errores u omisiones que pudiera contener esta guía. Scientific-Atlanta, Inc. se reserva el derecho a cambiar esta guía en cualquier momento y sin previo aviso.

### **Aviso de Derechos de Autor sobre la presente documentación**

© 2006 Scientific-Atlanta, Inc. Todos los derechos reservados. Impreso en los Estados Unidos de América.

La información que contiene este documento queda sujeta a cambios sin previo aviso. Ninguna parte del presente documento se puede reproducir de ningún modo sin el consentimiento expreso y por escrito de Scientific-Atlanta, Inc.

### **Aviso de utilización del software**

El software descrito en el presente documento está sujeto a derechos de autor y se le suministra bajo un contrato de licencia. Tan solo podrá utilizar o copiar este software de acuerdo con los términos de su contrato de licencia.

### **Aviso de utilización del firmware**

El firmware de este equipo está sujeto a derechos de autor. Tan solo podrá utilizar el firmware en el equipo con el que se le ha proporcionado. Queda prohibida cualquier reproducción o distribución de este firmware, o parte de él, sin el consentimiento previo o por escrito.

## **Declaración de la Exposición a la Radiación FCC**

Este equipo cumple los límites de exposición a la radiación FCC establecidos para un entorno incontrolado. Para mantener el cumplimiento con las directrices de exposición FCC RF, este equipo se debe instalar y utilizar con una distancia mínima de al menos 20 cm. (7,8 pulgadas) de todas las personas.

## **Para obtener información**

### **Si tiene preguntas**

Si tiene preguntas técnicas, llame a SciCare™ Broadband Services para solicitar ayuda. Siga las opciones del menú para hablar con un ingeniero de servicio. Utilice la siguiente tabla para encontrar el centro en su área.

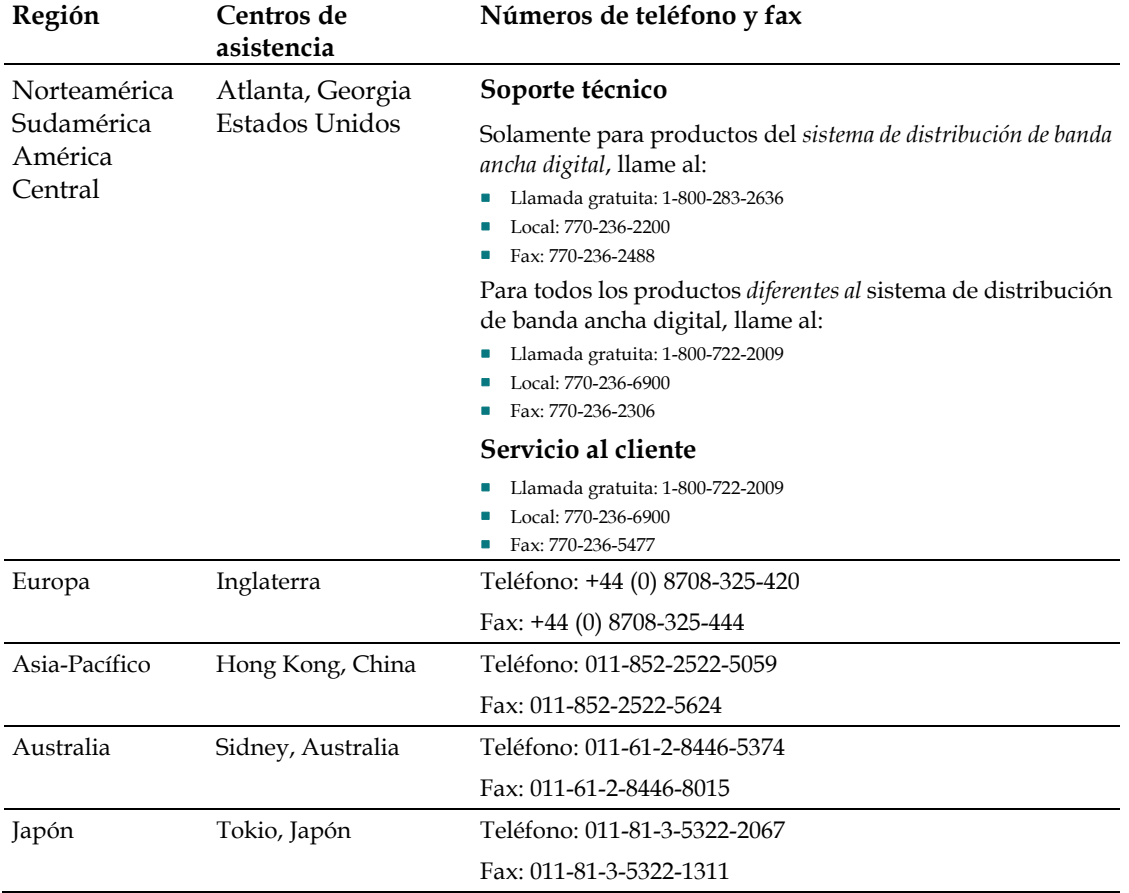

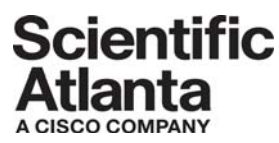

Scientific Atlanta, A Cisco Company 5030 Sugarloaf Parkway, Box 465447 Lawrenceville, GA 30042

 770-236-5000 www.scientificatlanta.com

Scientific Atlanta y el logotipo Scientific Atlanta son marcas registradas de Scientific-Atlanta, Inc. SciCare es marca comercial de Scientific-Atlanta, Inc.

DPC2203 y EPC2203 son marcas comerciales de Scientific-Atlanta, Inc.

Cisco, Cisco Systems y el logotipo de Cisco Systems son marcas registradas de Cisco Systems, Inc. y/o sus filiales en los EE. UU. y en otros países.

CableHome, DOCSIS y PacketCable son marcas registradas de Cable Television Laboratories, Inc.

*El resto de marcas comerciales que aparecen son marcas comerciales pertenecientes a sus respectivos propietarios.*

Disponibilidad del producto y del servicio sujeta a cambio sin aviso previo.

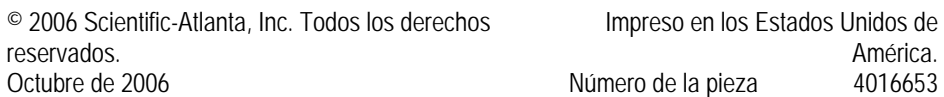